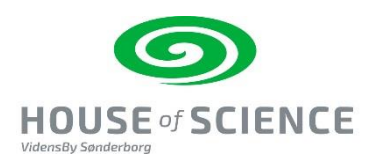

## **Extraudstyr og opgaver til Micro:Bit**

### Til læreren

Anvendelse af extraudstyr til micro:bit forudsætter, at eleverne har arbejdet med micro.bit og kender de grundlæggende funktioner.

I undervisningsmaterialet: "Introduktion grundforløb og fordybelsesforløb til Micro:Bit" findes opgaver, som træner elevens viden og færdighed i brug af micro:bit. Undervisningsmaterialet findes på: [http://www.houseofscience.dk/opslag/mikrobit-2-laanekasser-med-klassesaet-1](http://www.houseofscience.dk/opslag/mikrobit-2-laanekasser-med-klassesaet-1-laanekasse-med-extraudstyr/) [laanekasse-med-extraudstyr/](http://www.houseofscience.dk/opslag/mikrobit-2-laanekasser-med-klassesaet-1-laanekasse-med-extraudstyr/)

Herunder følger en introduktion og råd for god brug af micro:bit. Det kan man roligt springe over, hvis man kan det grundlæggende.

BBC har udviklet Micro:Bit. I løbet af 2016 fik alle 4. klasses elever i England en Micro:Bit, i 2018 har DR i samarbejde med en række fonde udviklet Ultra:Bit til alle danske 4. klasser.

### **Link til** [Ultra:bit](https://www.dr.dk/skole/ultrabit) og [Ultra:bit 2.0](https://www.dr.dk/skole/velkommen-til-ultrabit-20)

Micro:Bit er en mini computer, der styres af en mikroprocessor, der kan modtage input vha. en række sensorer og via USB-port og Bluetooth. Den kan fungere som: Kompas, bevægelsesmåler, temperatur- og lysmåler. Ud over de indbyggede sensorer, kan man tilkoble en lang række sensorer og elektriske komponenter. Hvilket gør dens anvendelsesmuligheder mangfoldige.

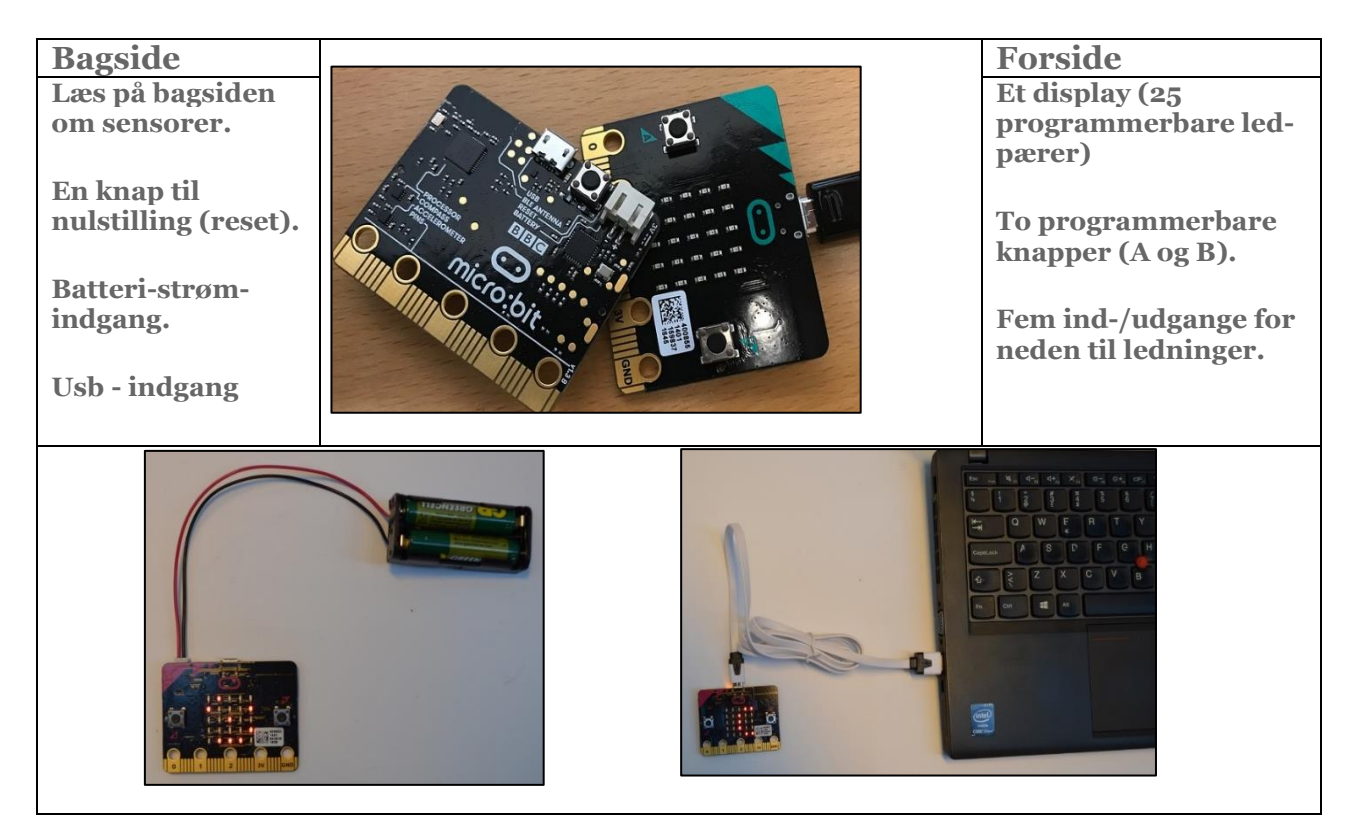

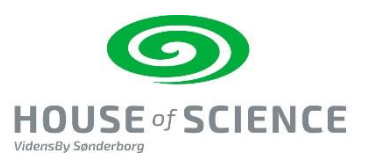

Gode omgangsregler med micro:bit. Læs/se: [https://www.dr.dk/skole/ultrabit/sikker-brug-af](https://www.dr.dk/skole/ultrabit/sikker-brug-af-bbc-microbit)[bbc-microbit](https://www.dr.dk/skole/ultrabit/sikker-brug-af-bbc-microbit)

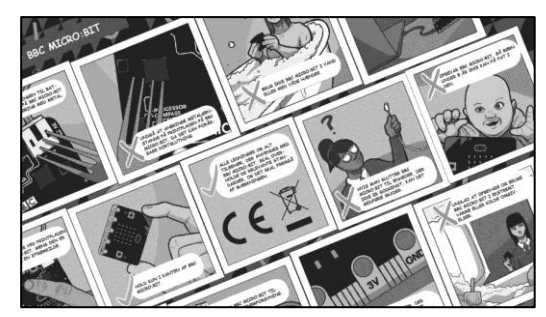

### Programmering kræver pc med internetadgang

**M**icro:bit programmeres på en pc.  $\rightarrow$ Start med at tilgå programmeringssiden [https://makecode.microbit.org/#](https://makecode.microbit.org/) 

Her er den software som, du skal bruge til at indstille micro:bitten til at bearbejde input fra sensorer og lave output på displayet (skrift, tal – symboler).

Vælg: **"My Projects",** nu ser siden sådan ud:

Siden er delt i 3 områder:

- Simulatoren her afprøver vi kodningen
- Kodemenuen her er forskellige kategorier af kodning
- Arbejdsbordet her opbygger du din kodning
- $\bullet$

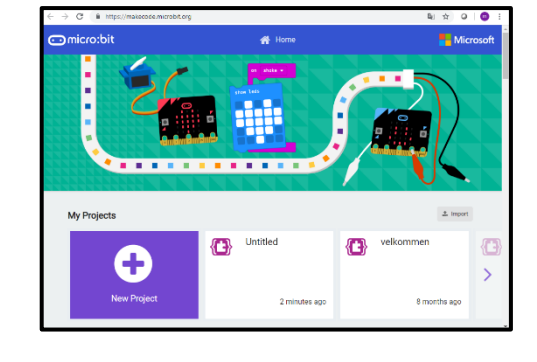

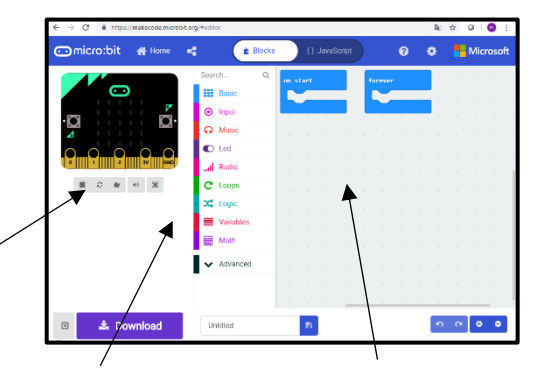

 **Simulator Kodemenu - blokke Arbejdsbord**

**2**. Vælg sprog på siden – klik på tandhjulet i øverste højre hjørne.

Se evt. instruktionsvideo: Vælge sprog - [se hvordan i](https://youtu.be/5I1RNau2Bx0)  [denne film](https://youtu.be/5I1RNau2Bx0)

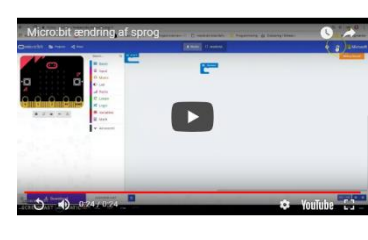

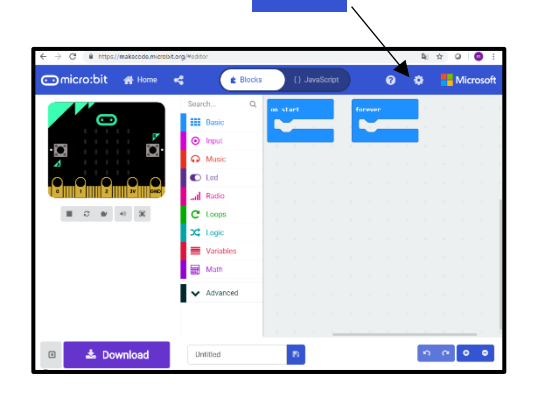

ö

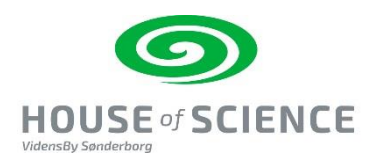

### Oversigt over extraudstyr og anvendelsen heraf

### Organisering

De første 2 produkter findes i så stort et antal, at alle kan arbejde med det samme udstyr. Det er oplagt at starte på den måde, så hele klassen kan få et fælles afsæt. Af det resterende udstyr er der nok til 1 – flere grupper. Undervisningen kan med fordel organiseres som makkerøvelser eller individuelt med præsentations-runder og gi 'en få' en aktiviteter.

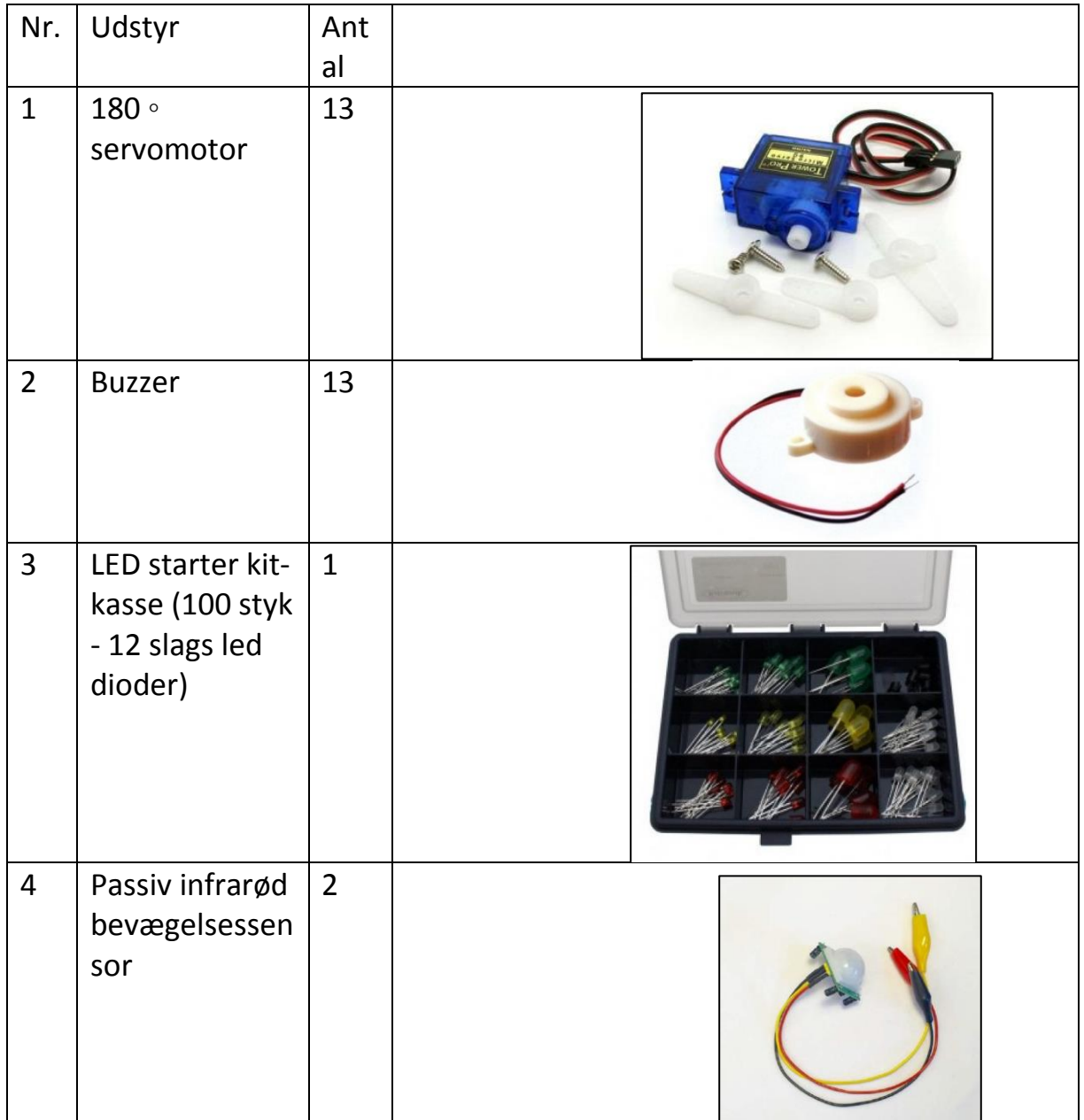

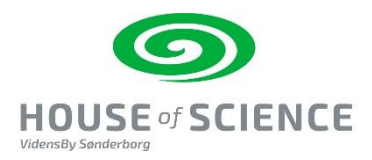

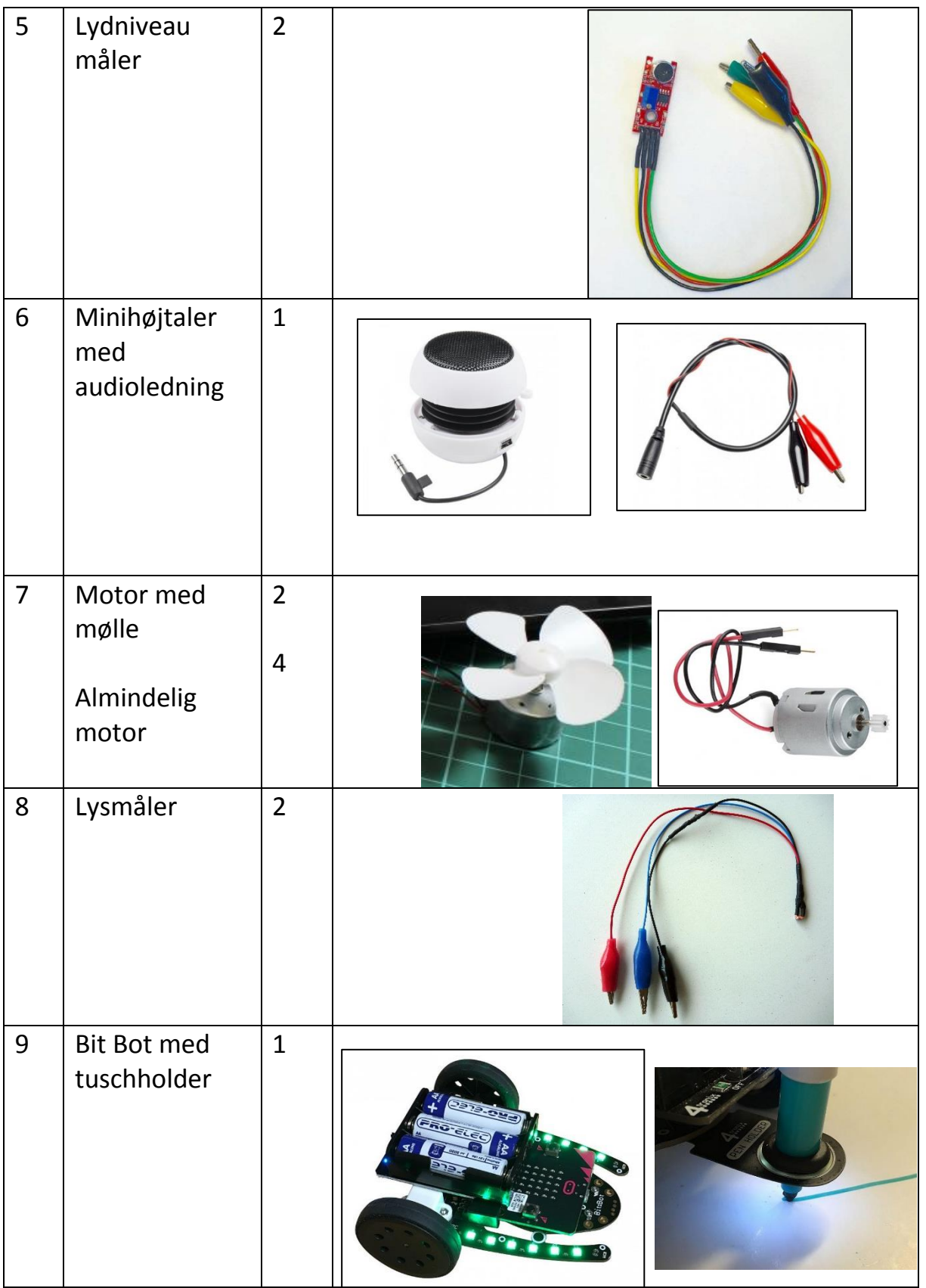

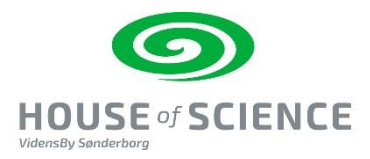

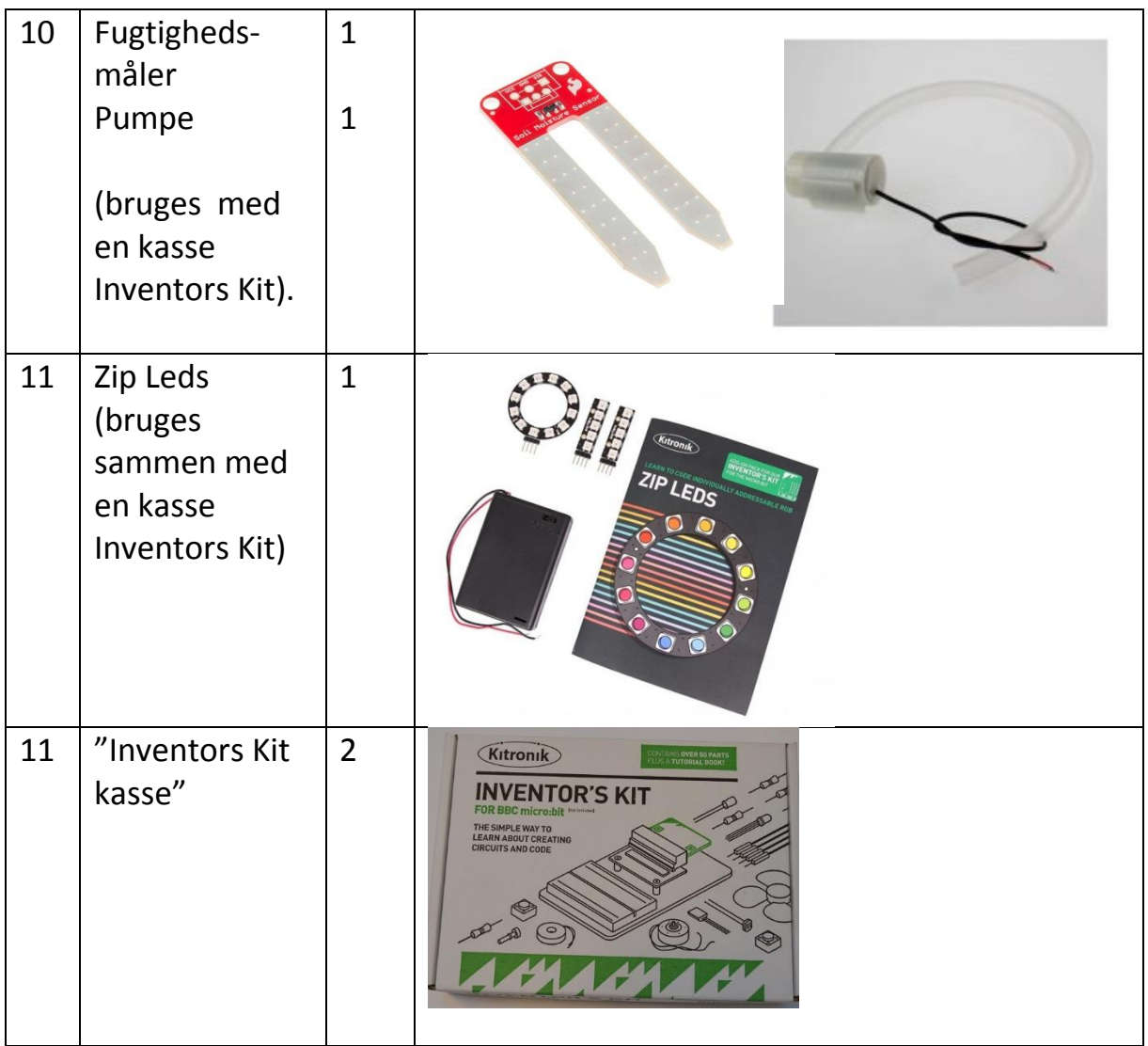

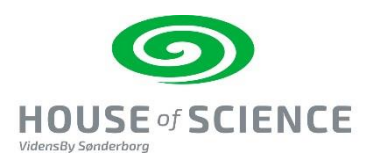

# **1. - 180 ◦ Servomotor**

Vejledningen findes i e-bogen: *"BBC micro:bit – så er du i gang 10 øvelser og inspiration til dine første eksperimenter med micro:bit"* [https://podconsult.dk/microbit/BBC\\_microbit\\_ebog\\_it-og-leg.pdf](https://podconsult.dk/microbit/BBC_microbit_ebog_it-og-leg.pdf) og er lavet til fri afbenyttelse af Podconsult.

Her skal du få en motor til at bevæge sig. En robot kan bevæge sig ved hjælp af motorer.

#### Du skal bruge:

- Micro:bit
- Ledninger med krokodillenæb i en ned og hanstik i den anden ende.
- Krokodillenæb
- En servo-motor

#### Sådan gør du:

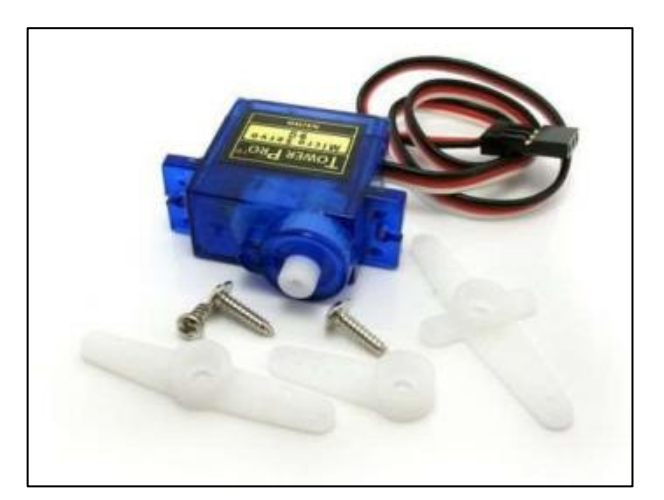

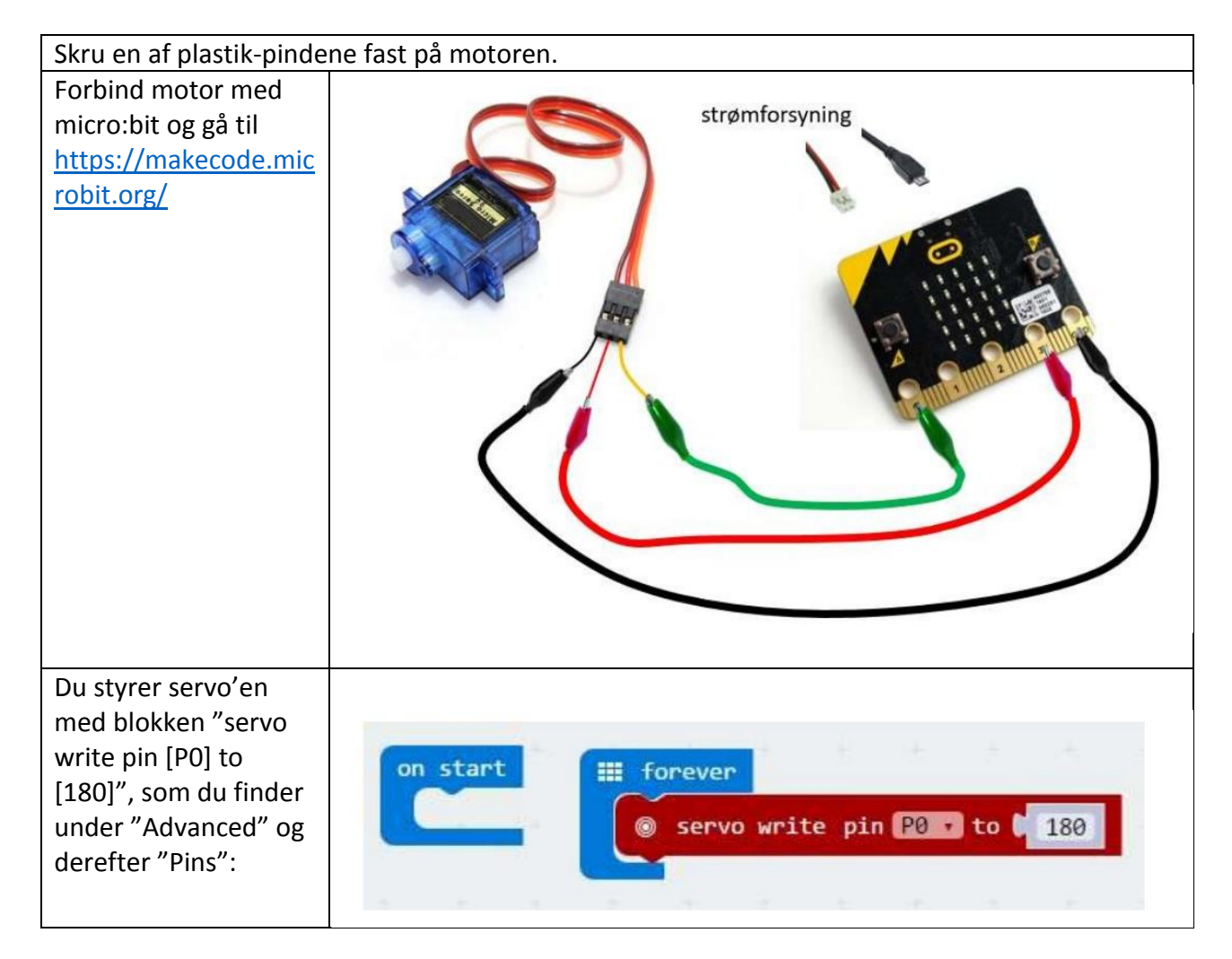

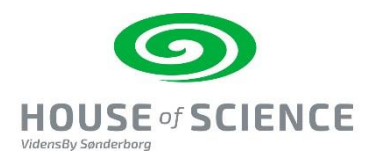

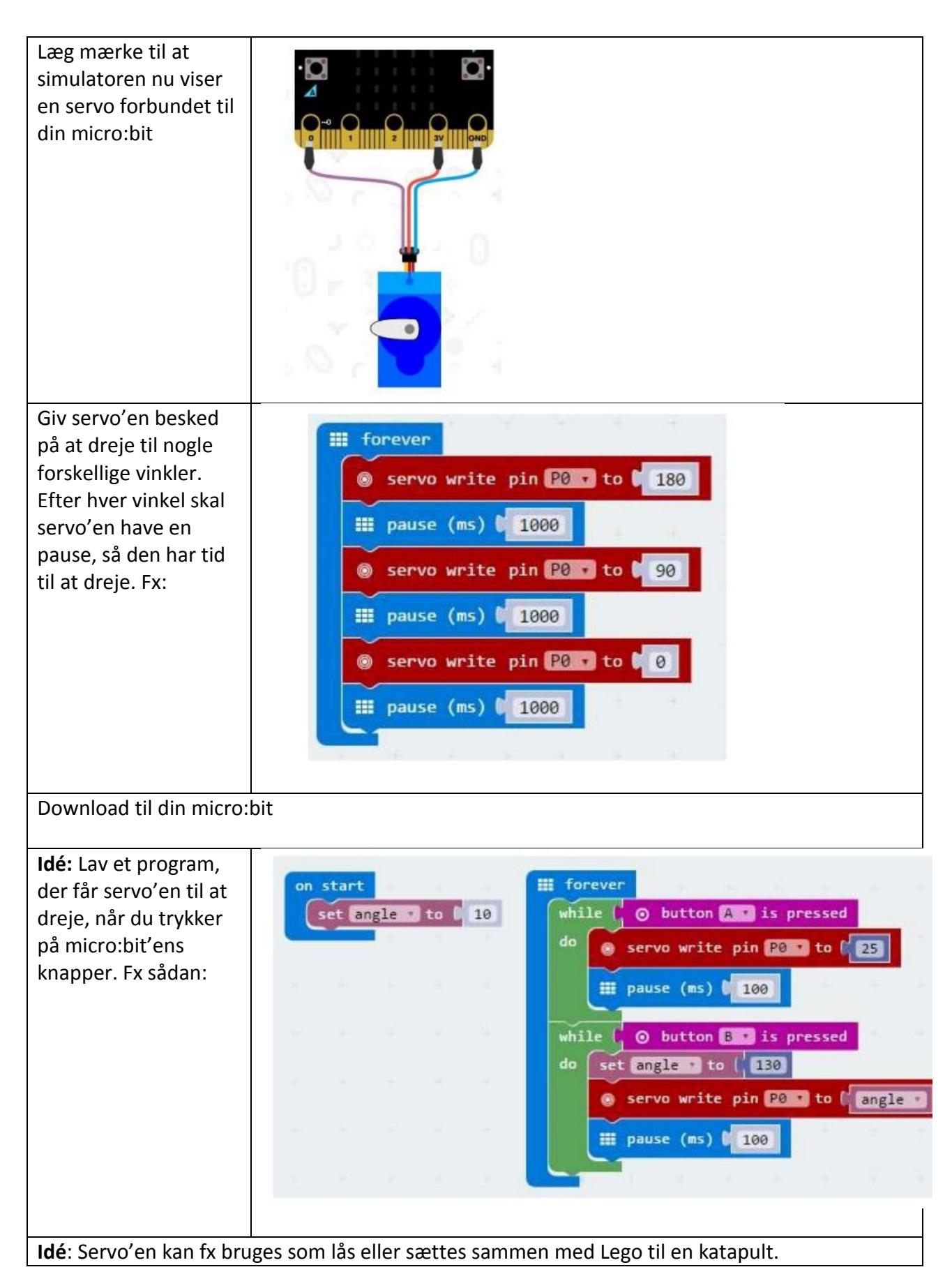

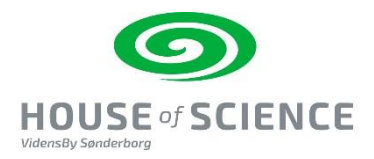

#### **Idé: Lav skralderobotter -**

**[https://docs.google.com/document/d/1CylmlU2DWHt10gYPyEaPFHODl8OgYKpYr2rUhcjFCmI](https://docs.google.com/document/d/1CylmlU2DWHt10gYPyEaPFHODl8OgYKpYr2rUhcjFCmI/edit) [/edit](https://docs.google.com/document/d/1CylmlU2DWHt10gYPyEaPFHODl8OgYKpYr2rUhcjFCmI/edit)**

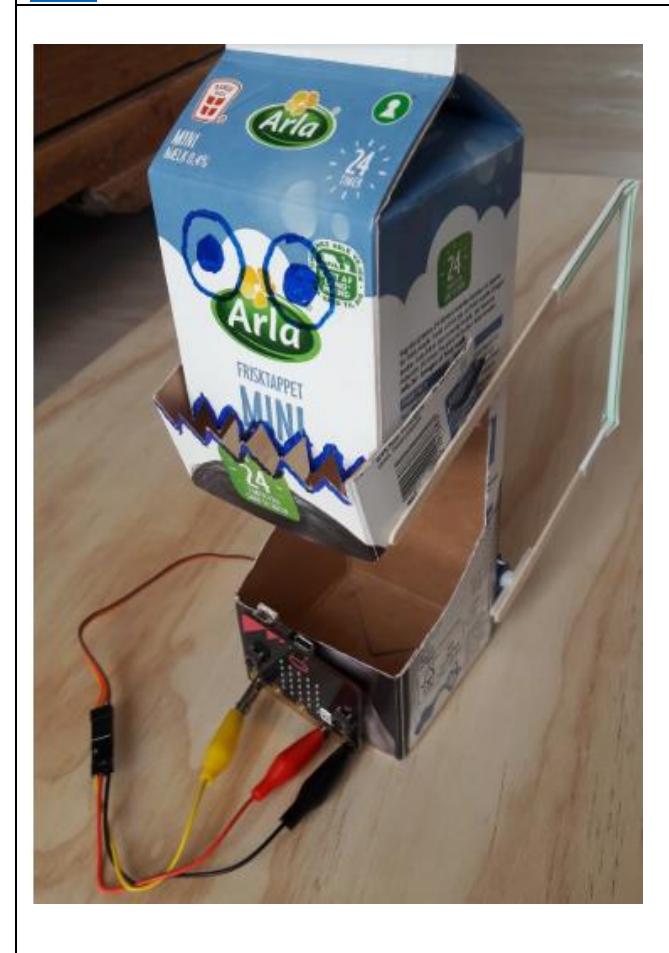

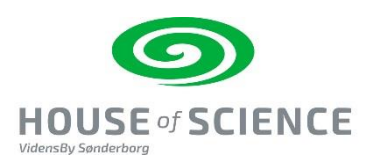

## **2.Buzzer – Lav en tyverialarm med en buzzer – måske en kagedåse alarm?**

Vejledningen findes i e-bogen: *"BBC micro:bit – så er du i gang 10 øvelser og inspiration til dine første eksperimenter med micro:bit"* [https://podconsult.dk/microbit/BBC\\_microbit\\_ebog\\_it-og-leg.pdf](https://podconsult.dk/microbit/BBC_microbit_ebog_it-og-leg.pdf) og er lavet til fri afbenyttelse af Podconsult.

Micro:bit kan måle hvilken retning den vender. Måleren hedder et accelerometer, og bruges i VR. Se eks. på denne tegning, hvordan hun med sit vr-headset bevæger hovedet i tre akser x, y og z.

Også i denne øvelse skal du bruge både micro:bits pins og 5x5 LED-displayet.

### Du skal bruge:

- 1 x micro:bit, USB og computer
- 2 x AAA batterier og batteriholder
- 2 par krokodillenæb
- 1 x buzzer

### Sådan gør du:

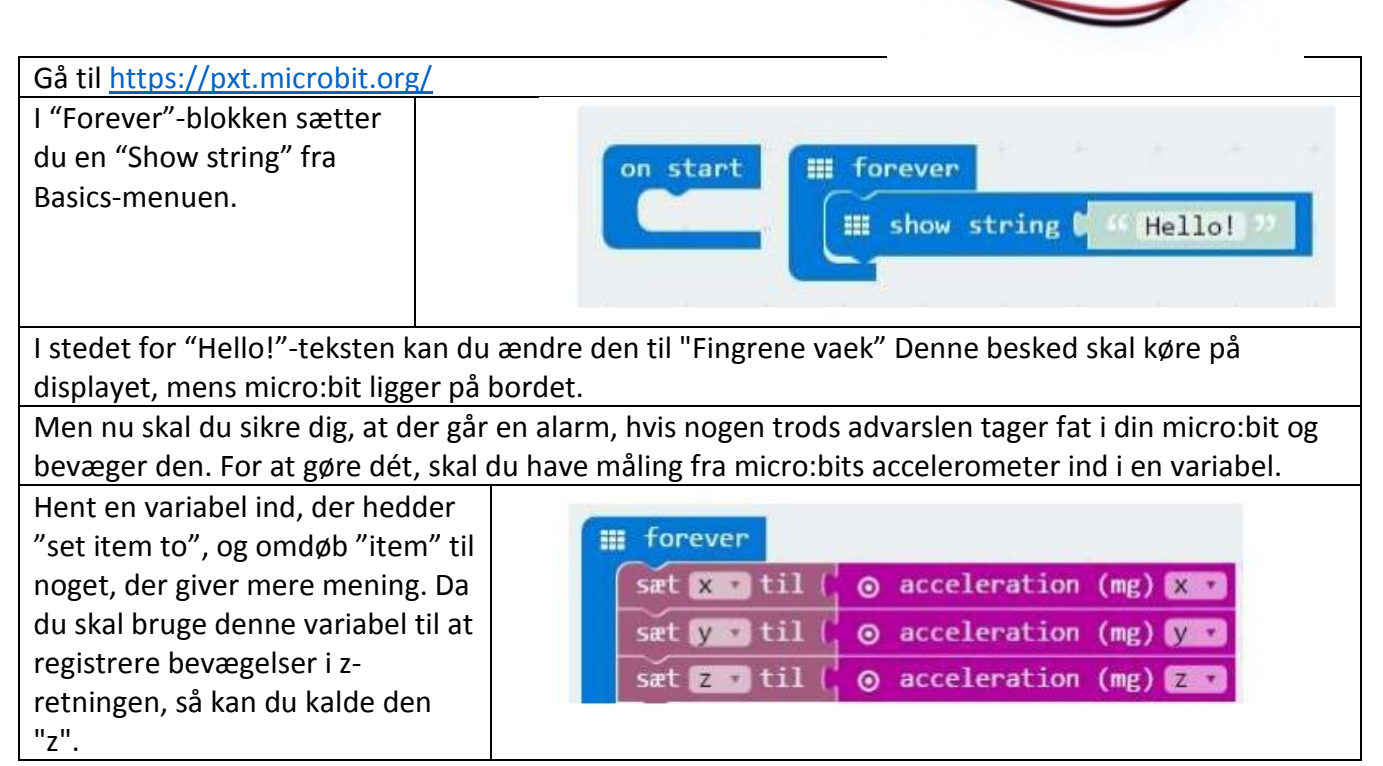

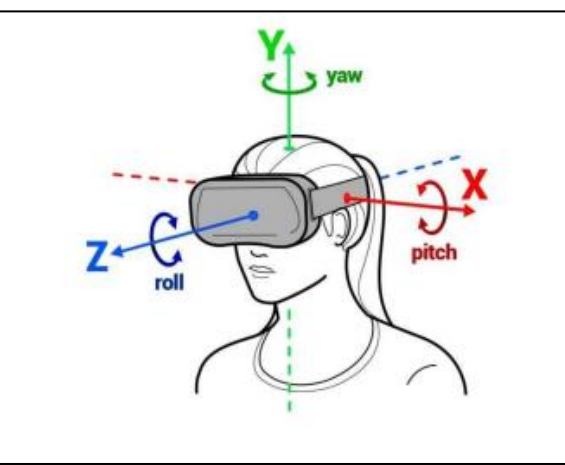

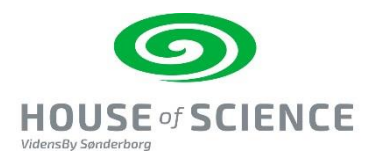

Med disse tre blokke burger du accelerometeret og sørger for at hente målinger ind, når micro:bit bevæges i alle tre retninger  $x - y - z$ .

Den variabel skal du nu sætte til at gøre noget, hvis en bestemt ting er opfyldt. Med "if/then" fra Logic-menuen kan du programmere noget til at ske, når der sker en ændring.

Det kan i dette tilfælde være en betingelse, der tjekker om variablen "z" kommer under -1100 eller over -900. Det sker, hvis BBC micro:bit bevæges i Z-aksen.

Nu skal du i Pins-menuen finde den blok, der hedder "digital write pin [P0] to [0]". Denne blok fortæller pin, at den skal tænde eller slukke. Når digital write er 0, er den slukket, Når den er 1 er den tændt med 3V.

Sæt digital write til [1], og lad pin stå på [P0].

Fortsæt nu programmet med de samme if/then som sker, når micro:bit bevæges i de to andre akser.

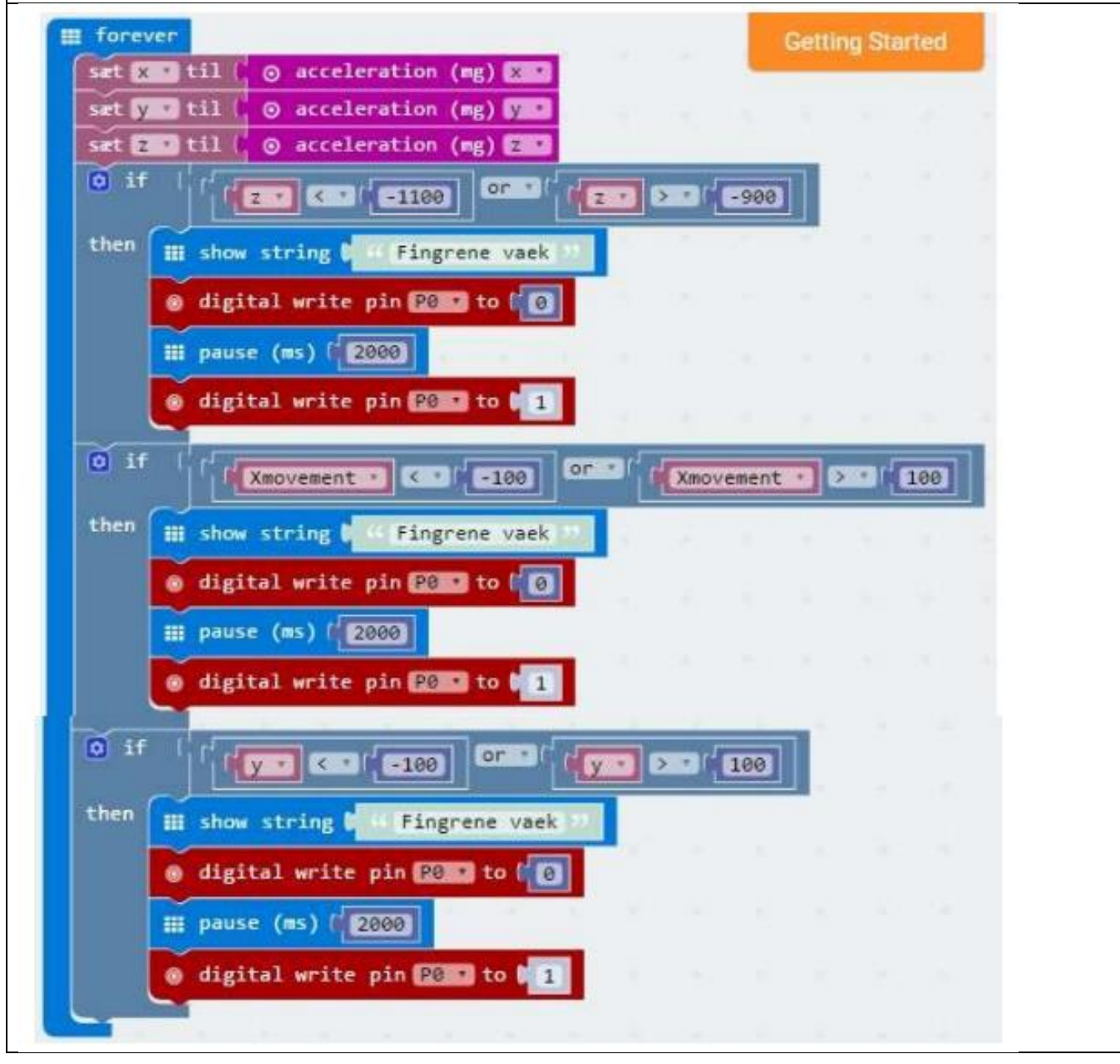

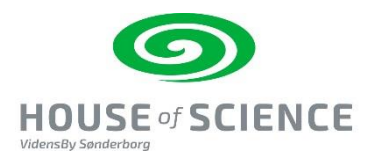

Du kan forhindre, at buzzeren starter med det samme, men gerne med en lille pause. Sæt derfor fra Basic-menuen en pause ind og sæt tallet til 2000 – der vil så være en pause på 2 sekunder, før alarmen lyder.

Ud for hver "then" kan du sætte "show string"-blokken med "Fingrene vaek". Teksten vil lyse i displayet, når micro:bit bliver løftet fra bordet.

Alarmen vil lyde, når nogen bevæger micro:bit. Det vil du se, hvis du downloader dit program til en .hex-fil på din micro:bit.

Sjovest er det, hvis programmet er forbundet til noget, f.eks. en buzzer. Så bliver det en rigtig alarm Sæt den ene ende af dit første krokodillenæb til GND på micro:bit og den anden ende til det sorte kabel på din buzzer.

Sæt nu den ene ende på dit andet par krokodillenæb fast i pin 0 på micro:bit og det andet næb i det røde kabel på buzzeren.

Hvis du bruger en buzzer, som ikke har rødt/sort kabel men derimod + og – så svarer rød til plus og sort til minus.

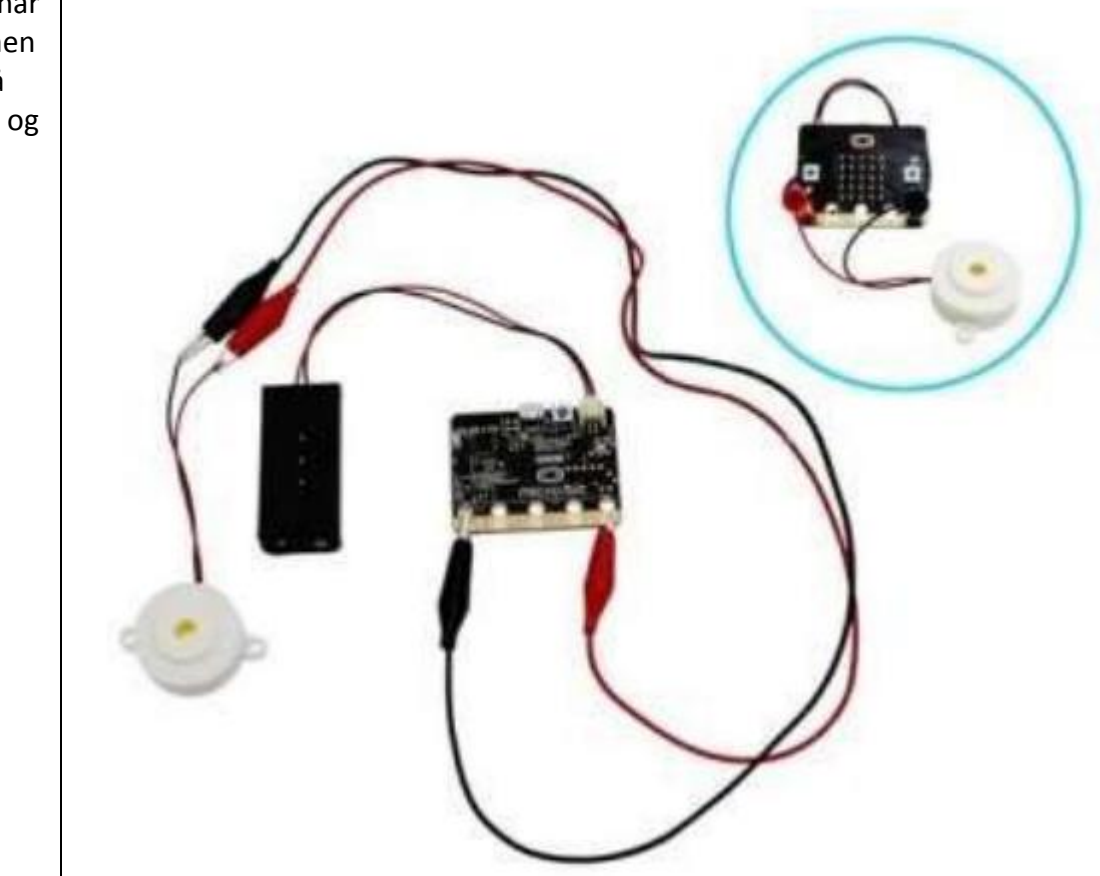

Nu er det bare at vente, indtil der er nogen, der ikke kan holde fingrene væk fra din micro:bit!

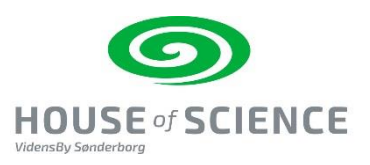

## **3.LED starter kit-kasse (100 styk - 12 slags led dioder)**

Vejledningen findes på Micro:Bit i Skolen, lavet af Torben Baunsø - brug link: kortlink.dk/t8pw

Lysdioder kan tilsluttes micro:bit med krokodillenæb. Lysdioderne kan så programmeres til at tænde og slukke.

### Du skal bruge:

- Micro:bit med usb kabel og batteri/computer
- Lysdiode/lysdioder fra starter kit-kassen
- Ledninger med krokodillenæb.

### Sådan gør du:

#### **Tænd og sluk for en lysdiode**

Micro:bitten kan tænde og slukke for de 25 lysdioder, der er monteret på den, men den kan også tænde og slukke for lysdioder, der bliver forbundet til den via de såkaldte kantconnectorer i bunden af micro:bit printet.

#### **Montering**

Micro:bit har 3 såkaldte in/out pins (0, 1 og 2), der kan forbindes med "ting" v.hj.a. ledninger med krokodillenæb. Man kan f.eks. tilslutte en lysdiode som vist her.

Det er vigtigt at tilslutte lysdioden rigtigt. En lysdiode er en lille "pære", der kan lyse. Men det er også en diode, og strømmen kan kun løbe gennem lysdioden i én retning. Lysdiodens anode (plus tilslutning) skal tilsluttes den pin (0, 1 eller 2), der skal styre lysdioden.

Lysdiodens katode (minus tilslutning) skal tilsluttes GND (ground). Lysdiodens katode er den korteste af de to tilslutningsledninger.

Her er lysdioden tilsluttet Pin 0.

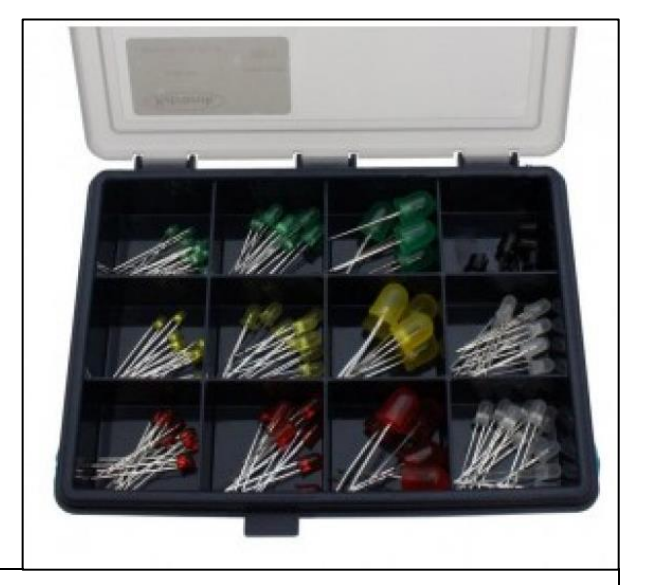

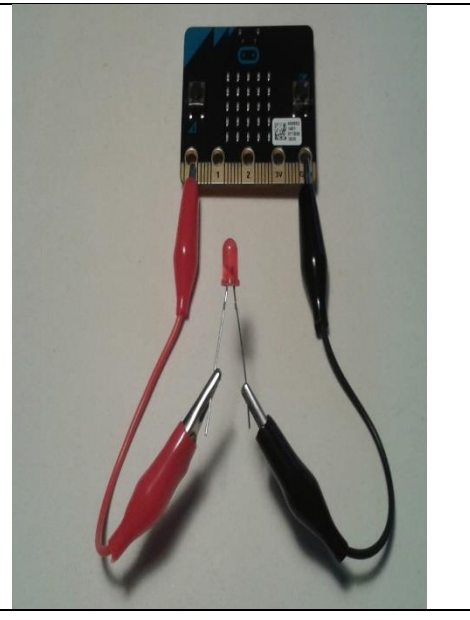

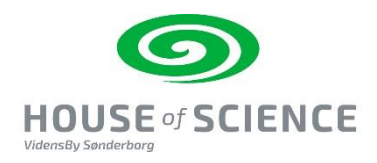

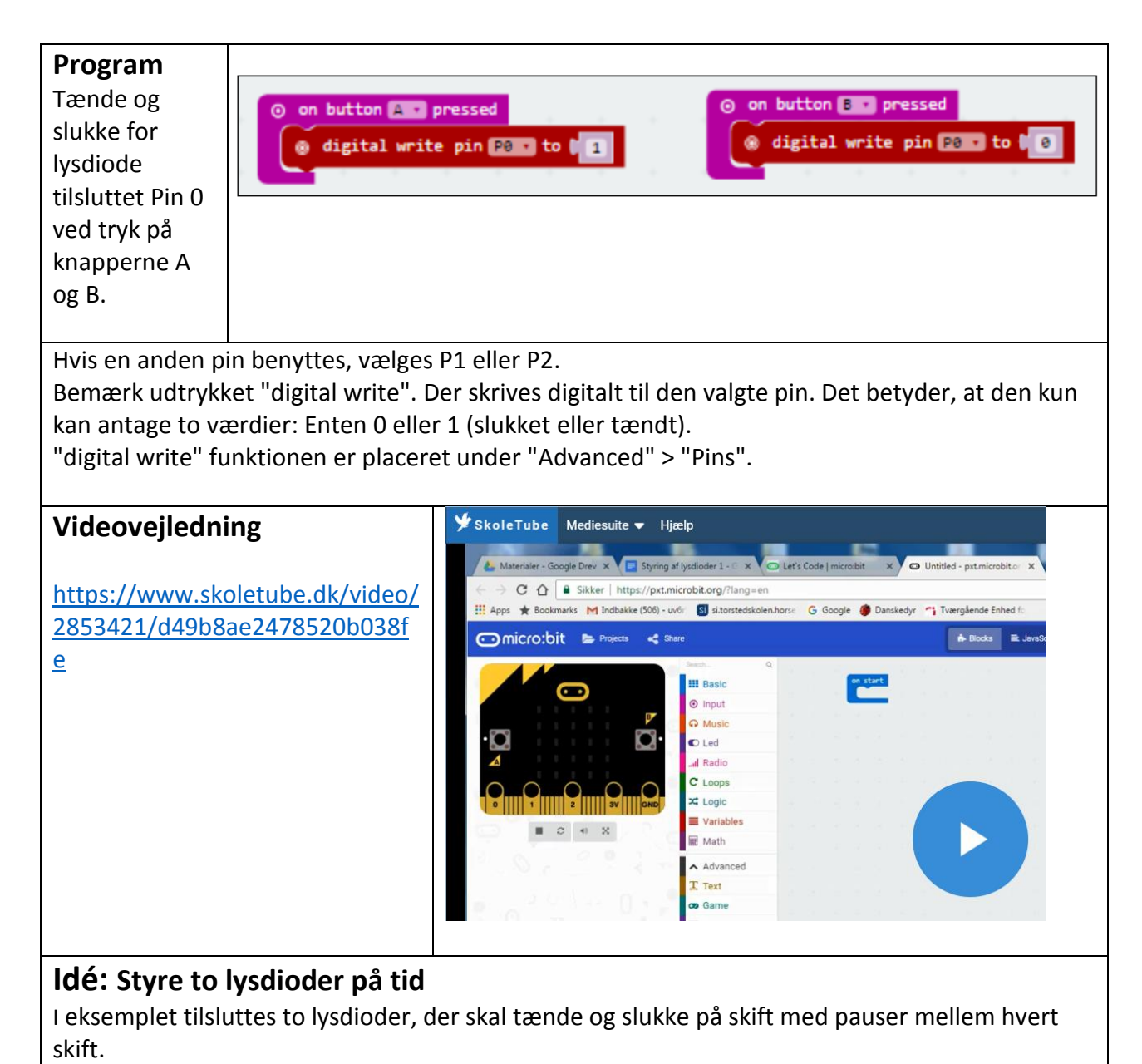

#### **Montering**

Tilslut en lysdiode til P0 og en lysdiode til P1. Husk at de begge to skal have kort ledning tilsluttet til GND

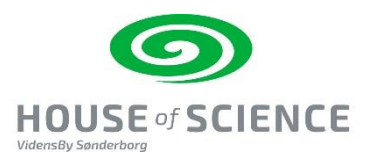

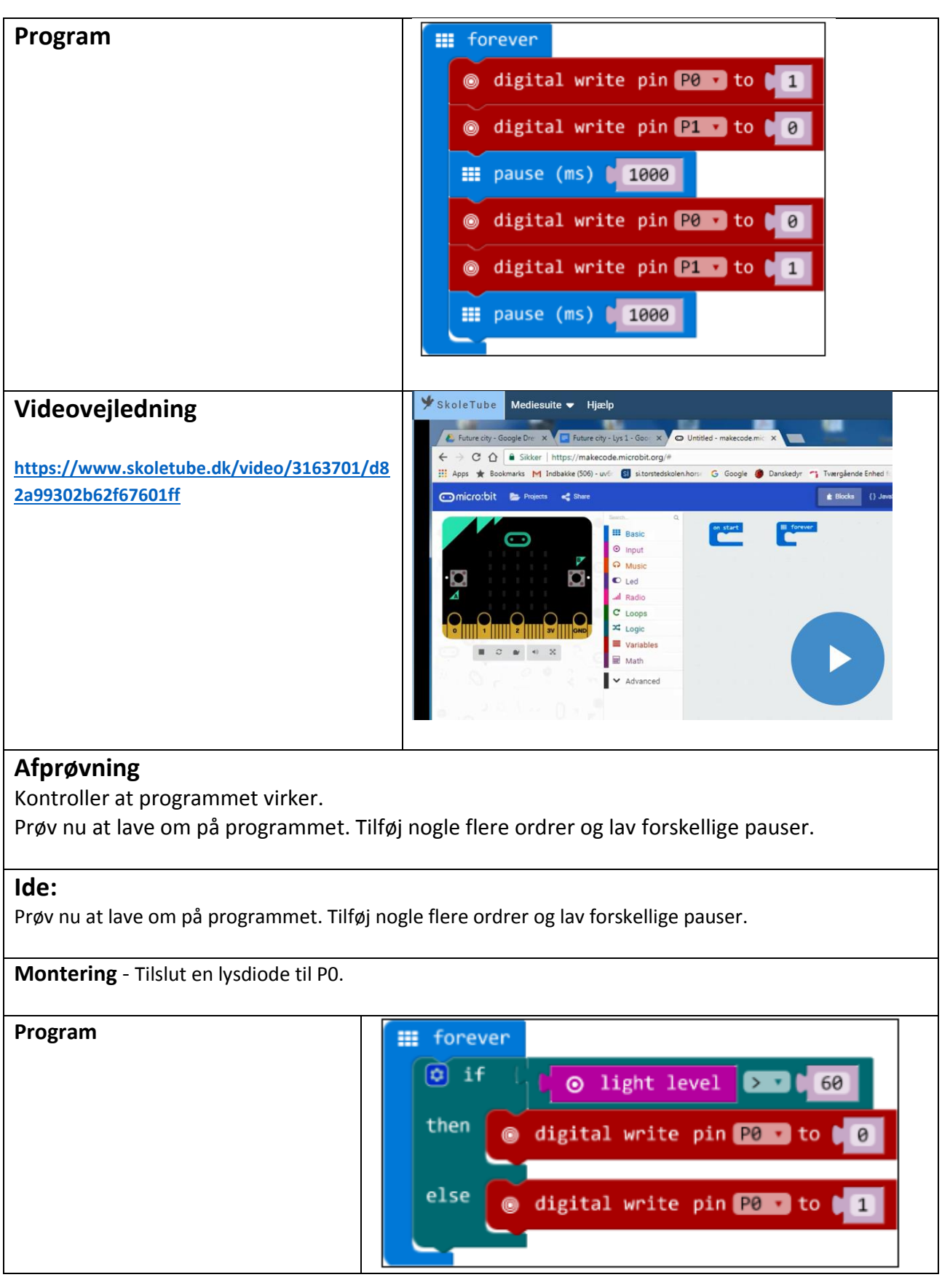

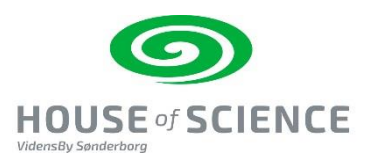

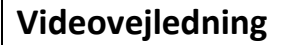

**[https://www.skoletube.dk/video/3163862/](https://www.skoletube.dk/video/3163862/49a2388c68c8d5672329) [49a2388c68c8d5672329](https://www.skoletube.dk/video/3163862/49a2388c68c8d5672329)**

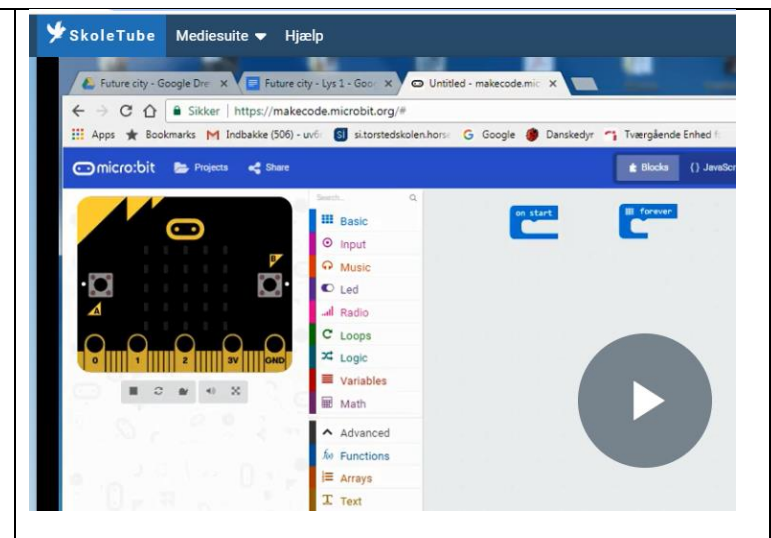

**"Light level"** har værdien 0, når det er helt mørkt, og den har værdien 255, når der er masser af lys. Herover vælger vi at sige, at hvis "light level" > 60, slukkes lysdioden. Ellers tændes den.

#### **Afprøvning**

Afprøv programmet i det lokale, som I sidder i. Lysmåleren sidder i de 5x5 lysdioder på micro:bittens forside.

Tallet 60 skal måske ændres, så det bliver nemmere at teste programmet i lokalet.

#### **Idé: Byg et trafiklys.**

Lav et trafiklys med 3 lysdioder: Rød, gul og grøn.

Trafiklyset skal programmeres, så det tænder og slukker de 3 lysdioder på nogenlunde samme måde, som et almindeligt trafiklys gør. Herunder et forslag til montering.

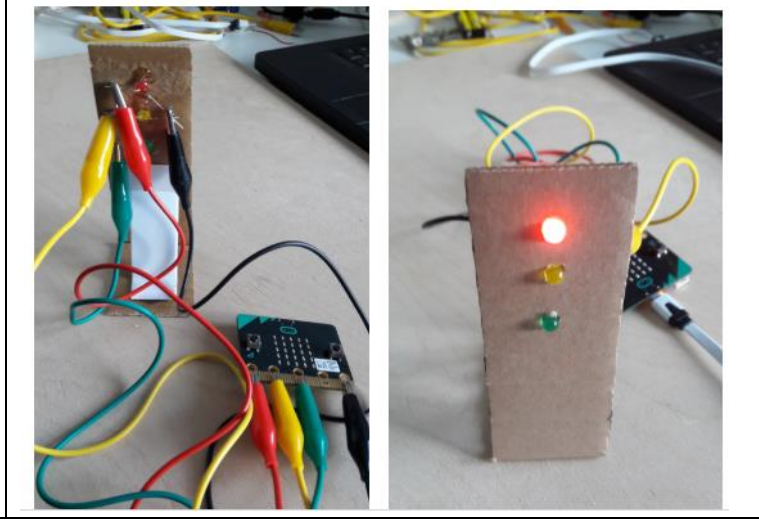

**Idé:** Micro:bitten kan f.eks. måle på lyset i lokalet og automatisk tænde lysdioderne, når det bliver mørkt.

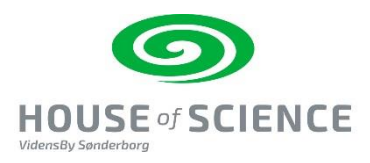

## **4.Passiv infrarød bevægelsessensor**

Vejledningen findes på Podconsults side: [http://podconsult.dk/15\\_aktiviteter\\_handy/PDF](http://podconsult.dk/15_aktiviteter_handy/PDF-guides_15aktiviteter.zip)[guides\\_15aktiviteter.zip](http://podconsult.dk/15_aktiviteter_handy/PDF-guides_15aktiviteter.zip)

#### **Beskrivelse**

Denne enhed er en lille version af de passive infrarøde bevægelsessensorer, der bliver brugt i en typisk indbrudsalarm. Den registrerer, når et varmt objekt passerer foran sensoren. Der er et tre sekunders mellemrum mellem dens målinger. Efter enheden er aktiveret, skal den bruge omkring 1 minut til at kalibrere til omgivelserne.

Enheden har mulighed for at blive indstillet med de to potentiometre på enheden. Disse to potentiometre styrer afstanden og hvor lang tid outputtet skal køre. Det venstre potentiometer styrer outputtet fra 1 til 20 sekunder. Når man drejer mod uret så nærmer man sig 1, og når man drejer med uret nærmer man sig 20. Det højre potentiometer styrer afstanden fra tæt på til omkring fem meter.

Tilslutning sker vha. de 3 monterede krokodillenæb – se foto. Den sorte ledning skal til ground (GND). Den røde ledning skal til 3 volt (3v). Den gule ledning skal til den pin som bliver brugt i programmet (pin 0, 1 eller 2).

Den bruger de digitale input blokke til at kommunikere med micro:bitten.

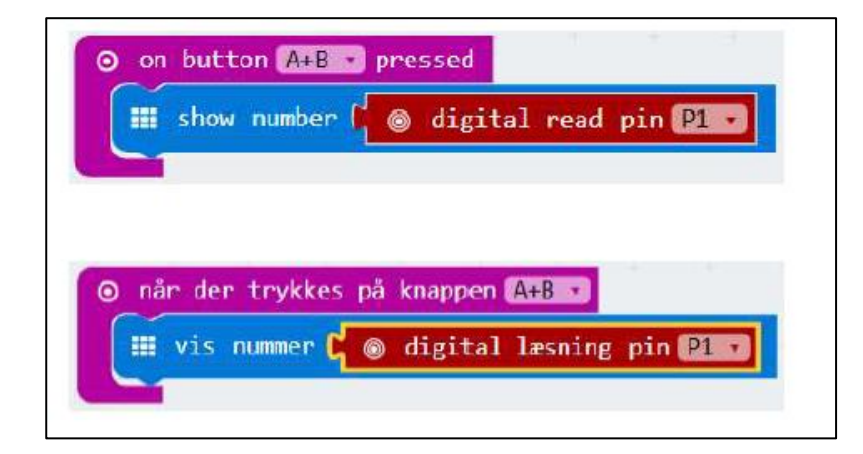

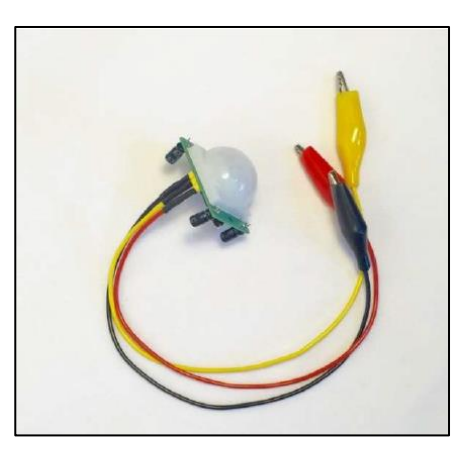

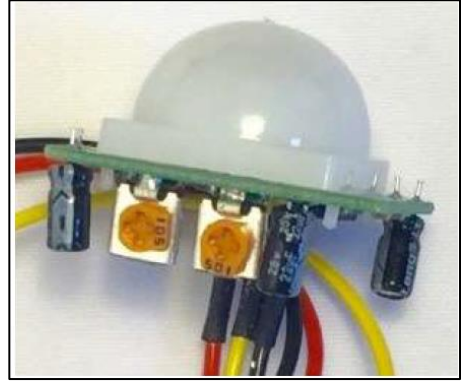

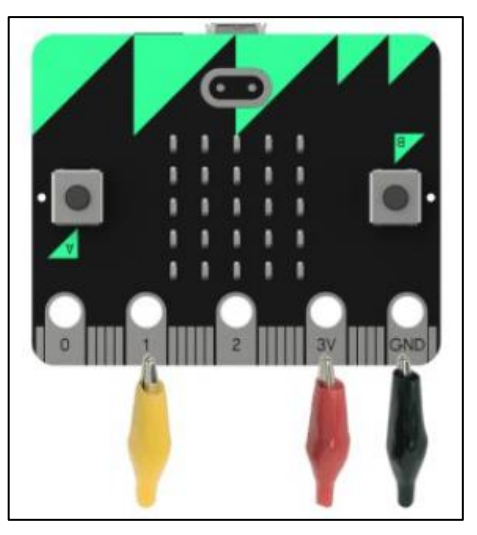

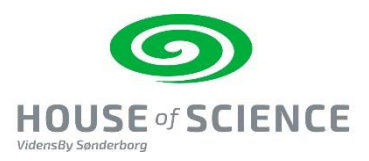

# **5.Lydniveau måler**

Vejledningen findes på Podconsults side: [http://podconsult.dk/15\\_aktiviteter\\_handy/PDF](http://podconsult.dk/15_aktiviteter_handy/PDF-guides_15aktiviteter.zip)[guides\\_15aktiviteter.zip](http://podconsult.dk/15_aktiviteter_handy/PDF-guides_15aktiviteter.zip)

#### **Beskrivelse:**

Lydniveau måleren har en lille mikrofon med forstærker og grænseværdi. Den kan opfange lyde, der er over et bestemt niveau. Den kan ikke måle forskellige frekvenser, og der er ikke noget, der understøtter analyse af de analoge outputs i micro:bit programmerings-miljøet.

Lydniveau-måleren giver et digitalt signal, alt efter hvad den blå kasse på modulet er sat til.

Den blå kasse kan drejes flere gange rundt. Der er en

strøm LED og en aktiv LED der viser,

om lydniveauet er nået.

Da den kan bruges til at måle lyd niveauet, kan den også bruges den modsatte vej. Dette vil

gøre så den måler, hvor stille der er.

Så hvis man læser den til at være 0, så er der stille.

Den sorte ledning skal gå til ground (GND). Den røde ledning skal gå til 3 volt (3V). Den grønne ledning kan gå til enten pin 0, 1 eller 2, alt efter hvad man har programmeret den til.

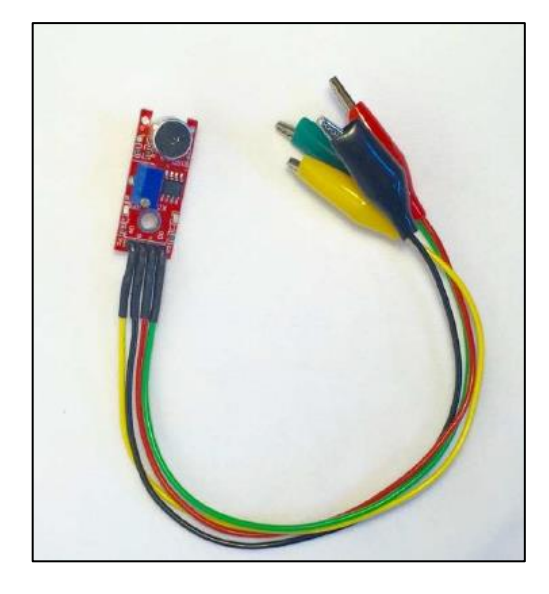

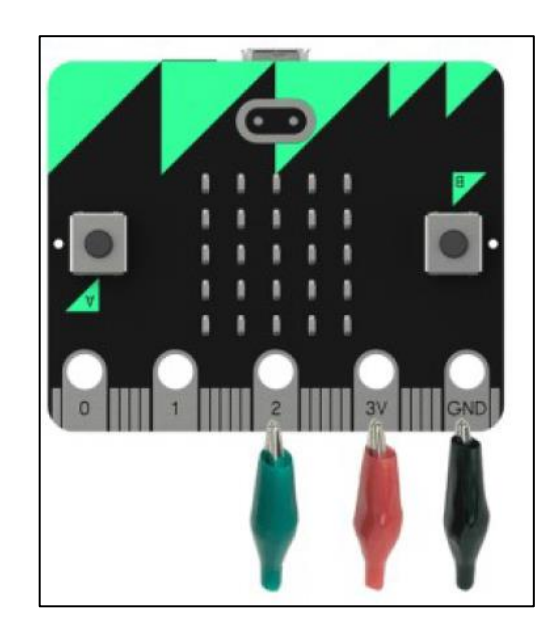

Den bruger de digitale input blokke.

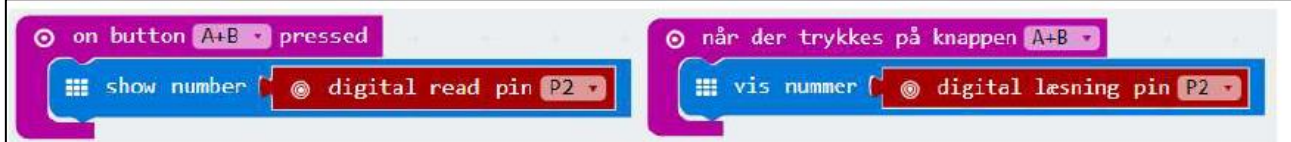

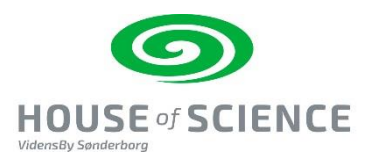

# **6. Minihøjtaler med audioledning**

Vejledningen findes på Podconsults side: [http://podconsult.dk/15\\_aktiviteter\\_handy/PDF](http://podconsult.dk/15_aktiviteter_handy/PDF-guides_15aktiviteter.zip)[guides\\_15aktiviteter.zip](http://podconsult.dk/15_aktiviteter_handy/PDF-guides_15aktiviteter.zip)

#### **Beskrivelse:**

Audio-kablet kan bruges sammen med et headset eller den lille minihøjtaler. Der er en lille kasse med en simpel forstærker.

Højtaleren skal åbnes for at virke. Det gør man ved at dreje forsigtigt på den.

Den producerer høj nok lyd til, at man kan høre sit program i aktion.

Den sorte ledning skal til ground (GND). Den røde ledning til 0. Man kan også forbinde højtaleren til computeren via usbkabel, så får den strøm fra den.

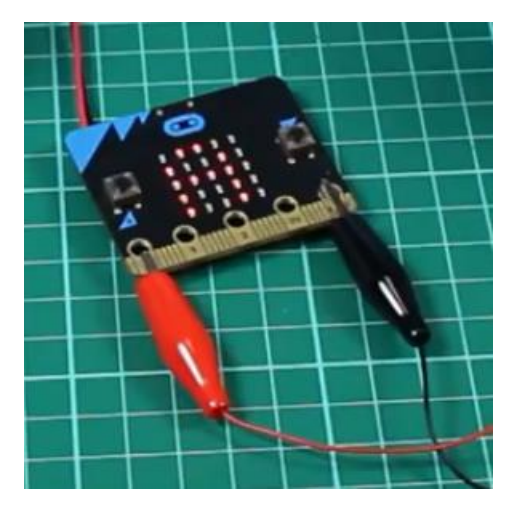

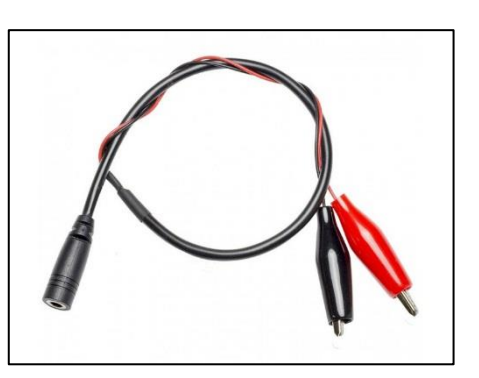

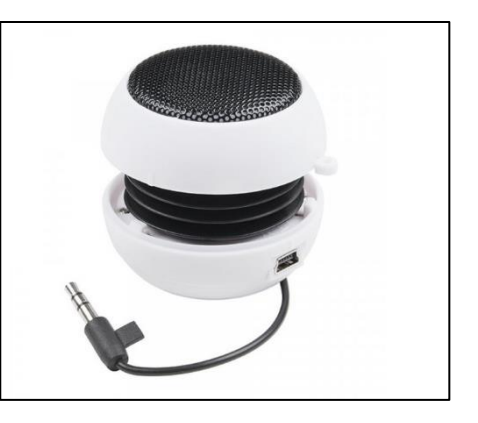

#### Se video:

<https://youtu.be/CyhubXdpoXE>

Micro:Bit kan programmeres til at afspille lyde. Denne opgave kan fungere godt som en samarbejdsopgave, da dem, der kan læse musiknoder kan hjælpe dem, som ikke kan. Man kan skrive sin egen frekvens ind i Hertz (HZ). Dette kan gøres ved at skrive frekvensen ind i stedet for en node.

#### **Programmerings eksempel:**

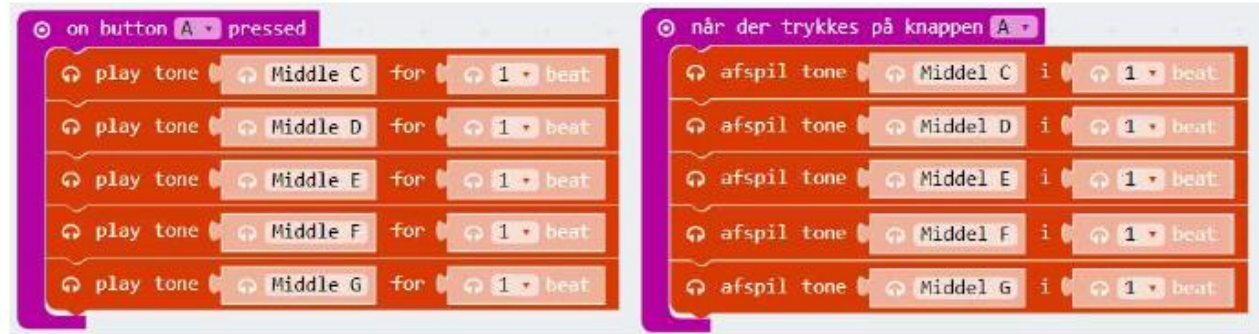

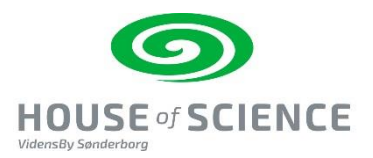

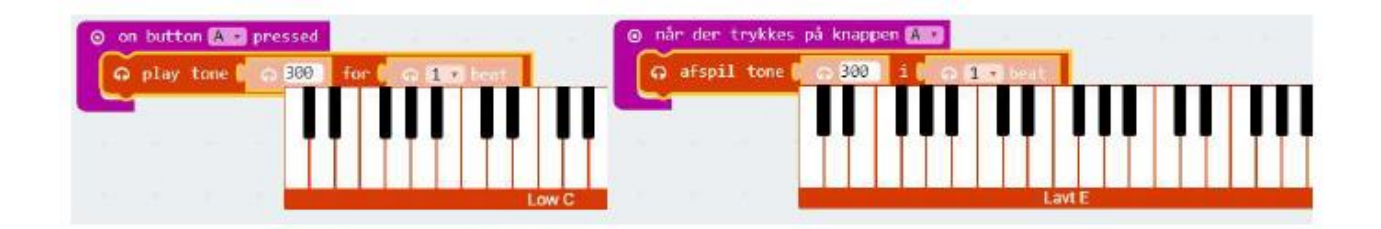

#### **Mere inspiration – se video:**

<https://www.youtube.com/watch?v=Y32FhgOVZnM&feature=youtu.be>

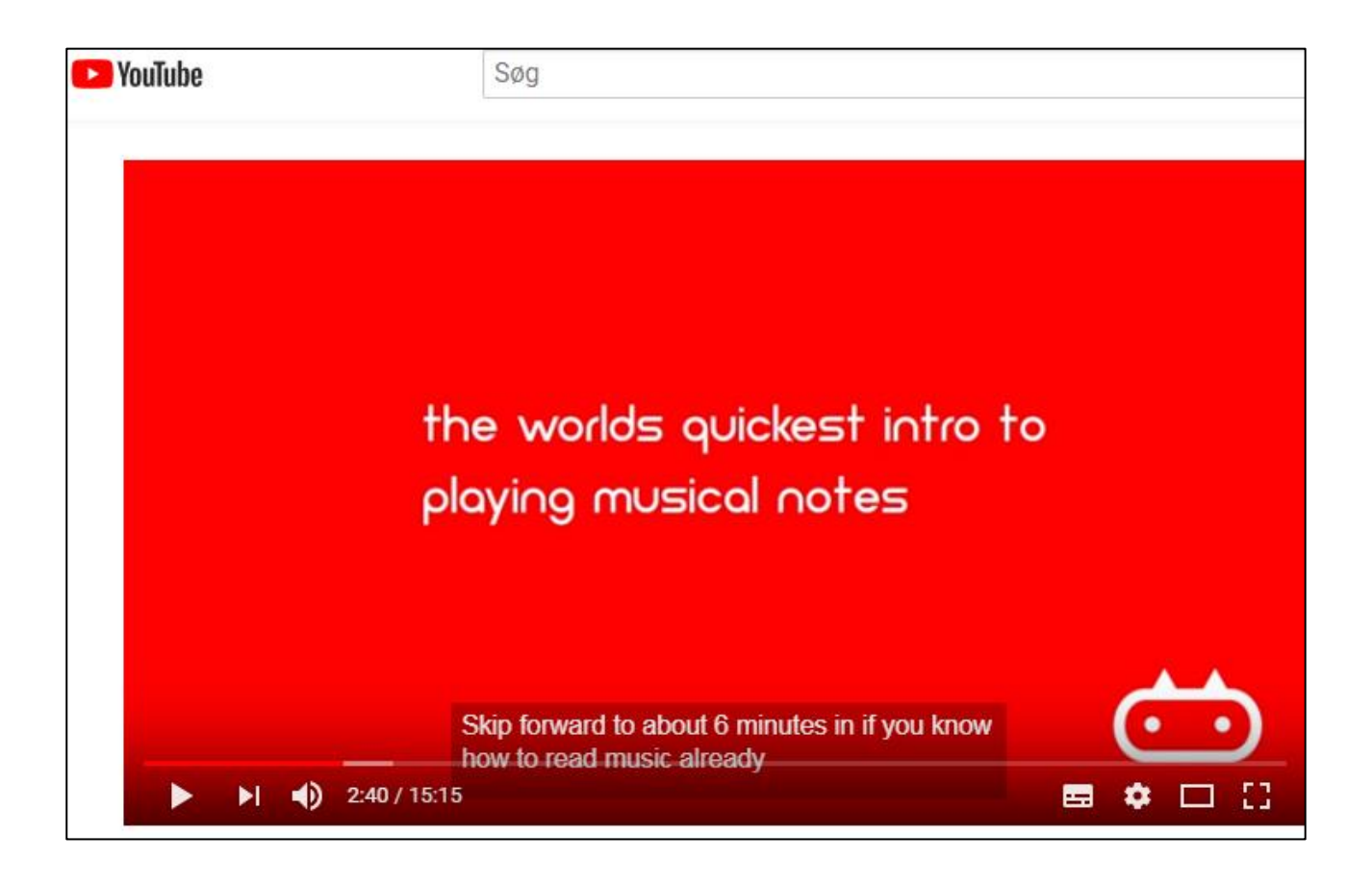

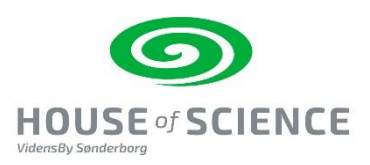

## **7.Motor med og uden mølle**

Vejledningen findes på Micro:Bit i Skolen, lavet af Torben Baunsø - brug link: kortlink.dk/t6p5

Du skal bruge:

- Micro:bit med usb kabel og batteri, computer.
- Ledninger med krokodillenæb.
- En lille elmotor med en propel, der kan fungere som vindmølle.

Sådan gør du:

#### **Vindmøllen laver strøm**

En elmotor, der tilsluttes strøm, vil køre rundt, men det modsatte gælder også: Hvis man får elmotoren til at køre rundt f.eks. med en propel, producerer elmotoren strøm.

#### **Montering**

Micro:bitten kan måle spændingen på enheder, der tilsluttes GND og f.eks. P0 som vist på billedet. **Bemærk at rød ledning på "vindmøllen" forbindes til GND på micro:bitten.**

Måleresultat er et tal i området 0 - 1023. I dette afsnit tilsluttes vindmøllen, og med et lille program gennemføres testmålinger på resultaterne, når møllen drejer.

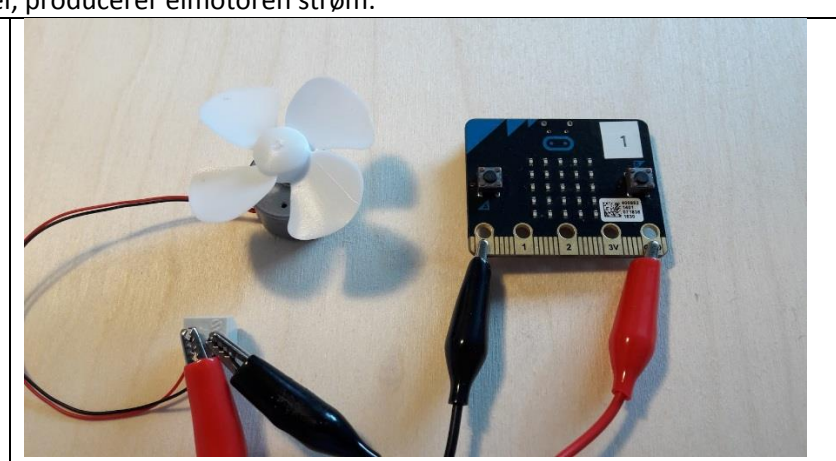

**Bemærk at rød ledning på "vindmøllen" forbindes til GND på micro:bitten.**

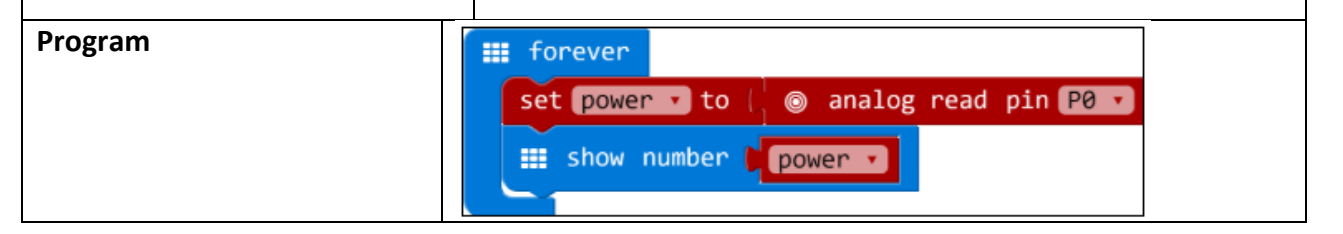

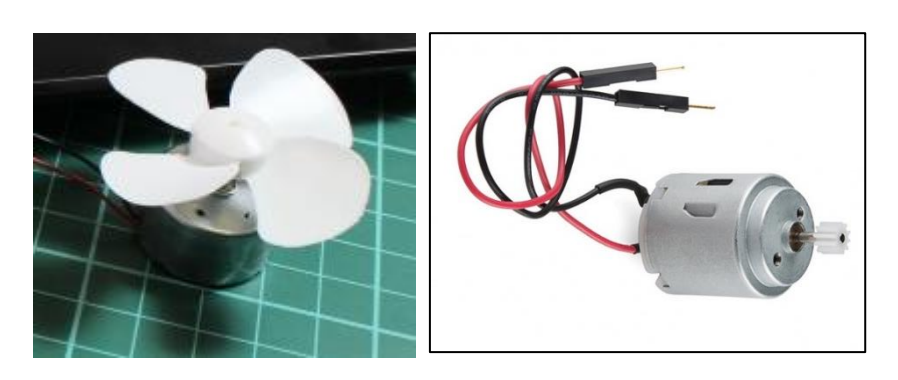

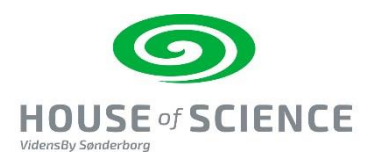

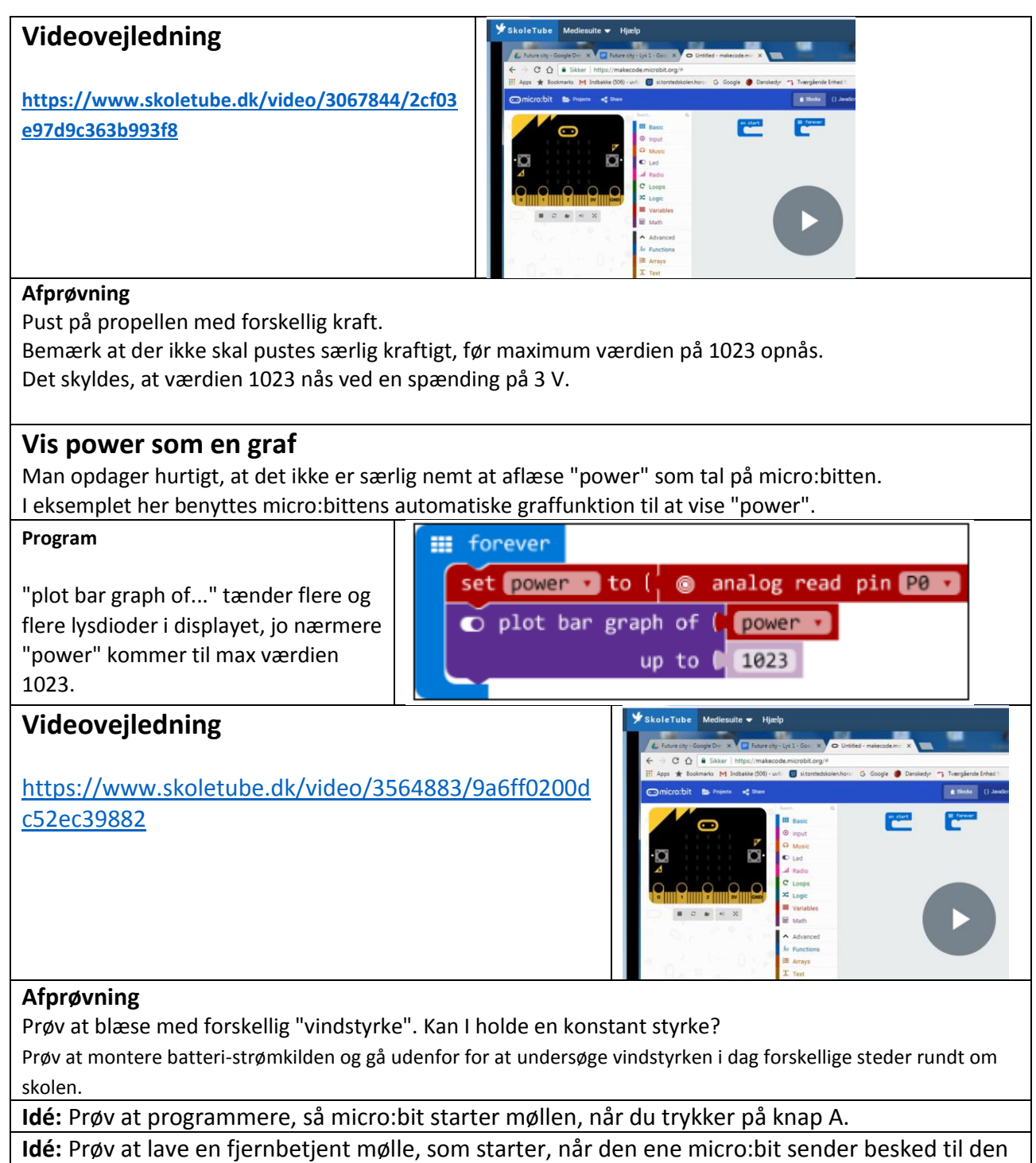

anden micro:bit, som er forbundet med møllen.

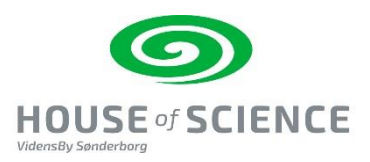

# **8.Lyssensor/-måler**

Vejledningen findes på

[https://www.myarduino.dk/anvendelse-af-lyssensor](https://www.myarduino.dk/anvendelse-af-lyssensor-til-microbit/)[til-microbit/](https://www.myarduino.dk/anvendelse-af-lyssensor-til-microbit/)

Du skal bruge:

- Micro:bit med usb kabel og batteri, computer.
- Ledninger med krokodillenæb.
- En lyssensor

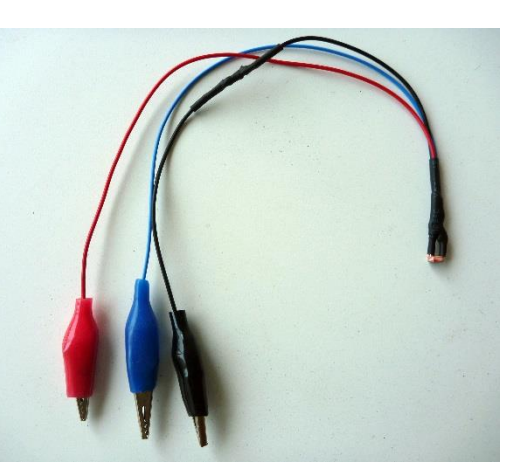

Sådan gør du:

Micro:bitten kan måle lysstyrker vha. en extern lyssensor.

Værdien som micro:bitten viser går fra 0 – 1024. Typisk vil tal under 200 svare til mørke. Omkring 600 er fuldt dagslys. Over 950 er lyset fra en stærk lommelygte.

Man kan altså lave sin egen lyskilde skala, som micro:bitten så viser forskellige symboler for i sit display.

#### **Montering**

Den sorte ledning forbindes med GND (jord), den røde med 3V og den blå ledning med pin 0,1 eller 2.

Sensoren er følsom i fht. polaritet, dvs. om den er forbundet rigtigt. Hvis ikke ledningerne er forbundet rigtigt, vil sensoren ikke vise, at mere lysstyrke giver større måling. Der sker ingen skade på sensoren ved at forbinde forkert.

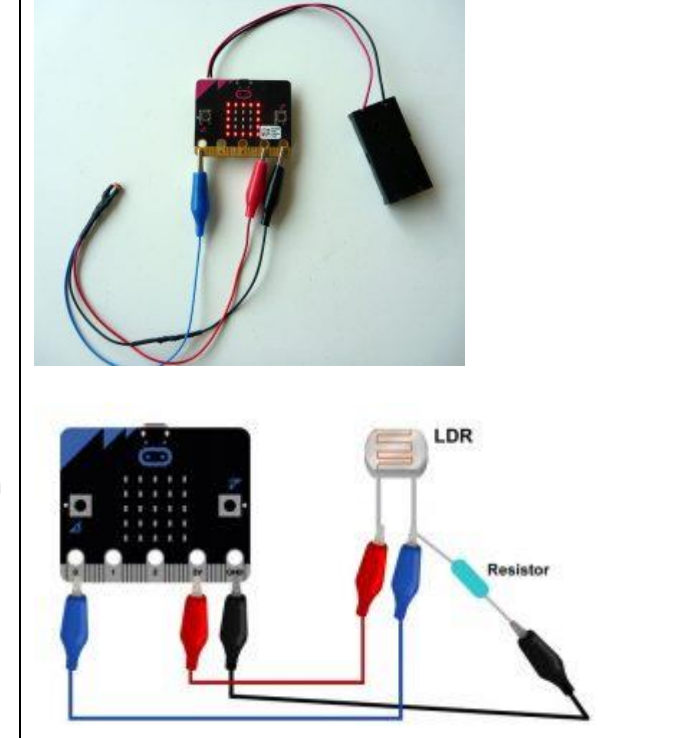

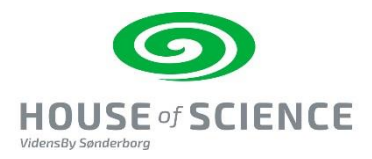

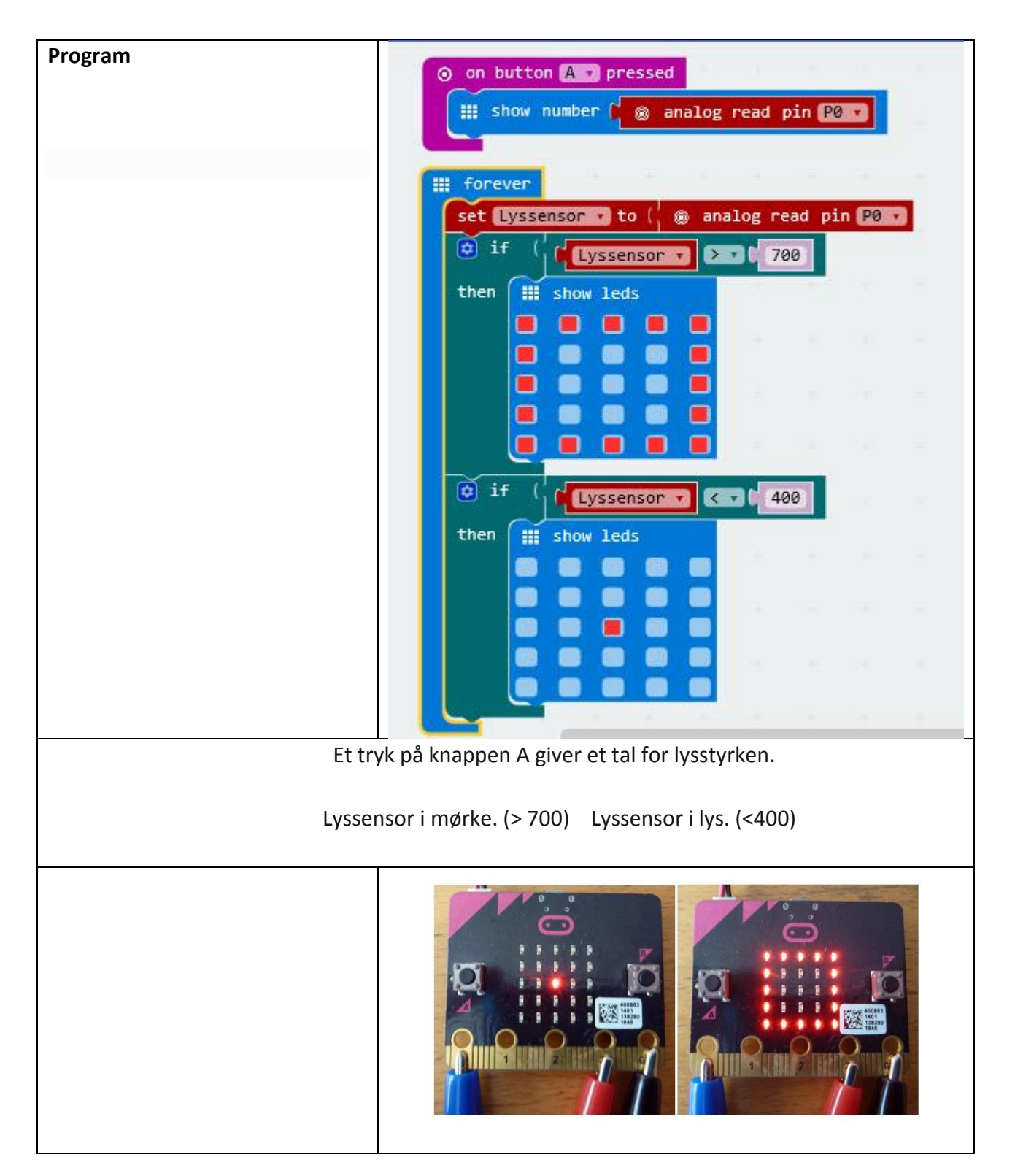

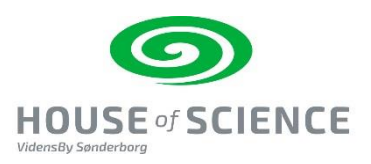

## **9.Bit Bot med tuschholder**

### Bit:Bot – Introduktion og første opgave

Vejledningen findes på: [https://podconsult.dk/microbit/BITBOT\\_Introduktion%20.pdf](https://podconsult.dk/microbit/BITBOT_Introduktion%20.pdf) og er lavet af Søren Westerholm, Coding Pirates Sorø.

INDLEDNING Introduktion og program er hentet og oversat fra firmaet 4tronics hjemmeside: <http://4tronix.co.uk/blog/?p=1490> samt fra Mark Atkinsons hjemmeside "Multiwingspan:" <http://multiwingspan.co.uk/micro.php?page=bitbot>

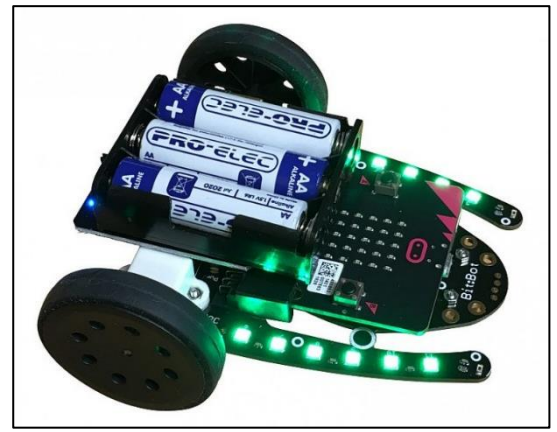

#### **Din Bit:Bot indeholder:**

- 2 mikro- el-motorer med metal gear. Motorerne er 100 % software-kontrollerede, både med hensyn til hastighed og retning.
- Gummihjul, som holder godt fast I underlaget.
- Letløbende frontkugle
- 12 mini Neopixels (lysdioder) 2 sæt af seks stk. på hver side. Du vælger selv farver og effekter.
- 2 digitale sensorer, der gør det muligt for Bit:Bot at følge en linje. Ideelt til Robotræs!
- 2 analoge lys-sensorer 1 i venstre og 1 i højre side af fronten. Bit:Bot kan programmers til at følge lyset fra en lommelygte - eller gemme sig det mørkeste sted I rummet!
- En lydgiver, så du kan trutte i hornet når du har lyst!
- Bit:Bot får strøm fra en 3xAA batteriholder med afbryder og blå indikator LED.
- Din BBC Micro: Bit passer perfekt i den monterede kantkonnektor.
- Udvidelsesstik til yderligere Neopixels (som f.eks. McRoboFace)
- Udvidelsesstik på fronten til påsætning af yderligere sensorer.

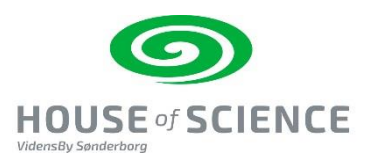

#### **PROGRAM 1: KØR MED MOTORERNE**

Motorerne er forbundet til følgende PINS på din Micro:Bit:

- VENSTRE Motor: PWM pin 0, DIR pin 8
- **HØJRE Motor:** PWM pin 1, DIR pin 12

Du skal bruge kommandoen digital write på IDR (retningspindene), hvor 0 er frem og 1 er tilbage. Du skal bruge analog write på PWM (hastighedspin) til at styre motorens fart.

Hvis du eksempelvis vil køre fremad med fuld fart i 2 sekunder og derefter stoppe, ser blokkene ud som vist nedenunder:

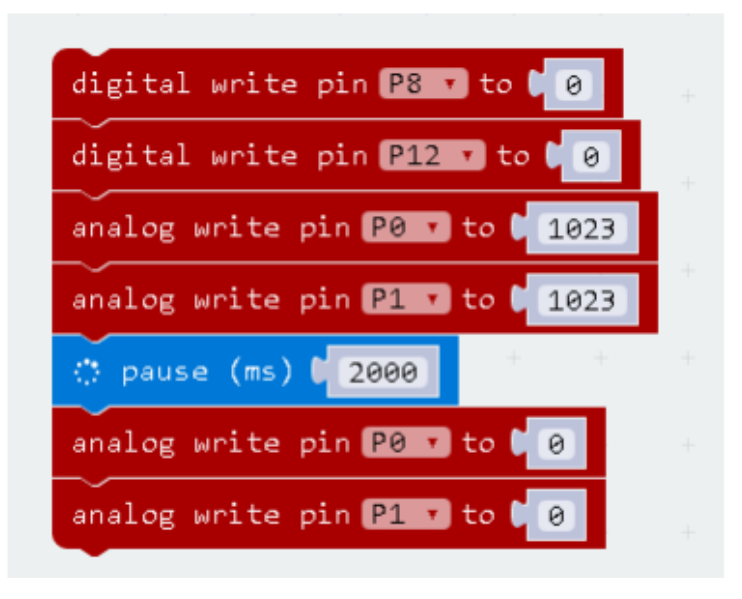

I eksemplet herunder er hastigheden sat til 80 %:

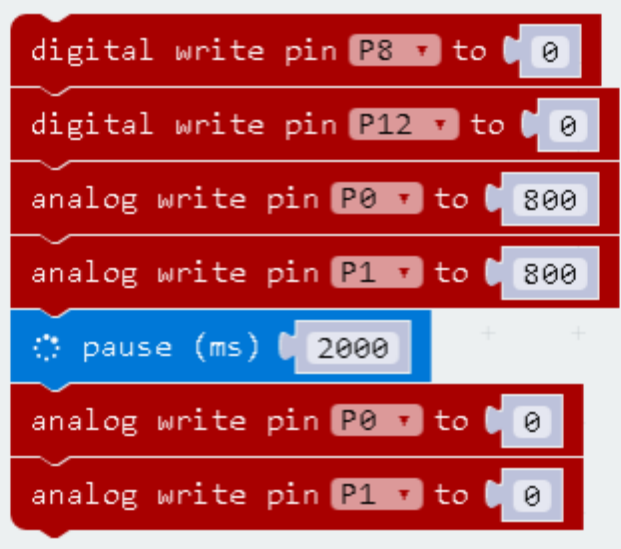

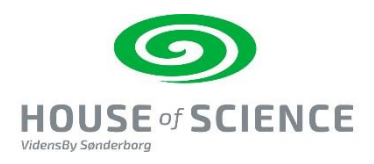

Hvad nu, hvis du gerne vil have din Bit:Bot til at køre langsomt og baglæns? Hvad vil du så ændre i programmet?

Skulle det drille, kan du altid få hjælp herunder:

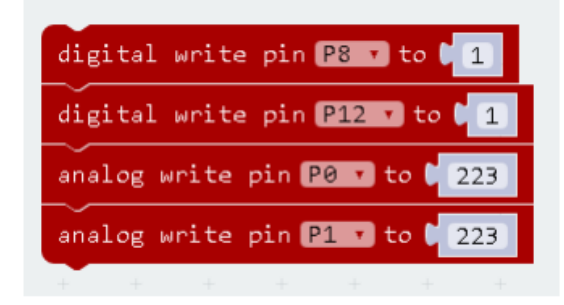

Prøv nu at sætte programstumperne sammen til et helt program. Har du brug for hjælp, så kig herunder:

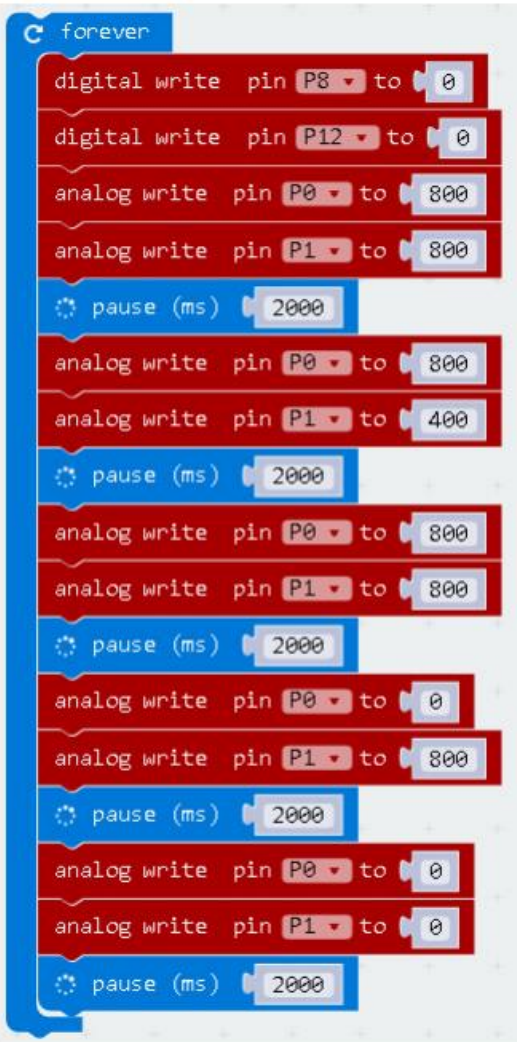

UDFORDRING:

1. Lav et program, der fører din Bit:Bot tilbage til startstedet!

2. Lav en forhindringsbane som din Bit:Bot herefter skal køre fejlfrit igennem på kortest tid!

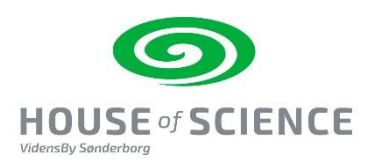

# **Bit:Bot – Flere opgaver!**

Findes via: [https://podconsult.dk/microbit/BITBOT\\_Flere\\_Opgaver.pdf](https://podconsult.dk/microbit/BITBOT_Flere_Opgaver.pdf) 

Her er yderligere 10 opgaver, som jeg har samlet og oversat. Programmerne er hentet fra Firmaet 4tronics hjemmeside:<http://4tronix.co.uk/blog/?p=1490>og fra Mark Atkinsons hjemmeside "Multiwingspan:" <http://multiwingspan.co.uk/micro.php?page=bitbot>

I Øvelse 2 & 3, er det en fordel at programmere din Bit:Bot ved hjælp af Microsoft PXT-Editoren. I Øvelse 4 - 10 er det dog MicroPython Editoren du skal bruge!

Venlig hilsen og god fornøjelse! Søren Westerholm, Coding Pirates Sorø.

## **Bag på Bit:Bot sidder en penneholder til en tusch pen.**

Programmer micro:bitten til at lave et tegneprogram.

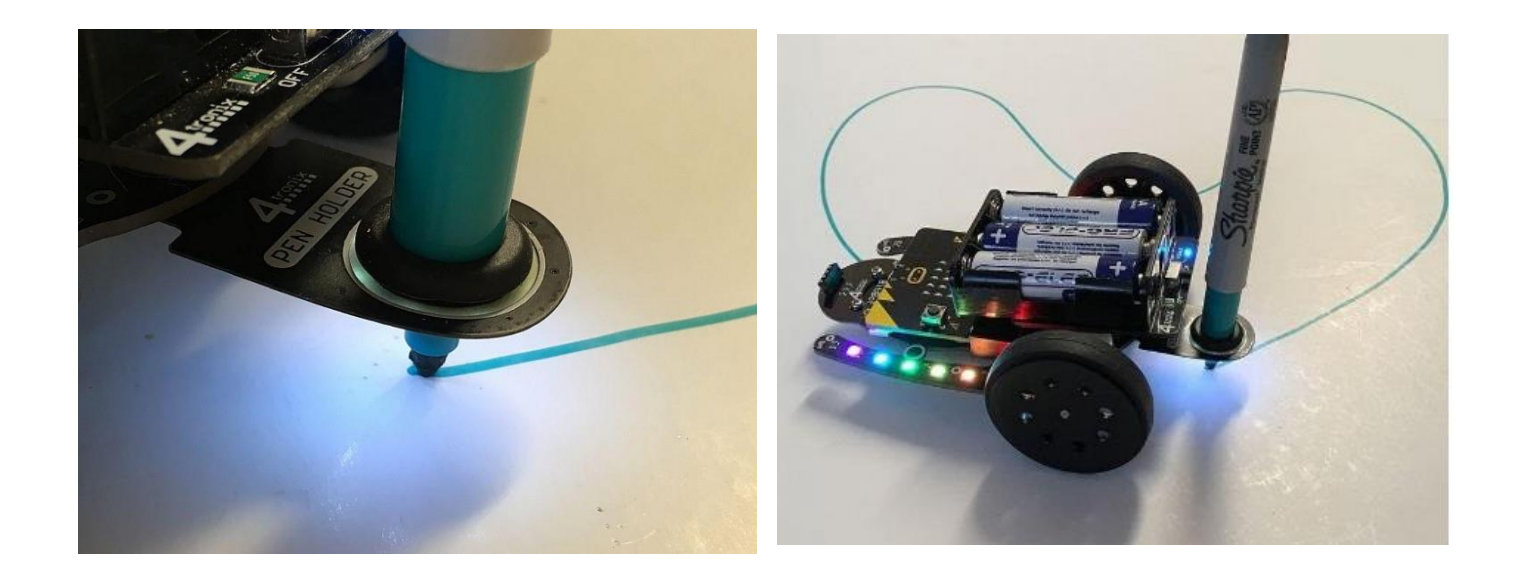

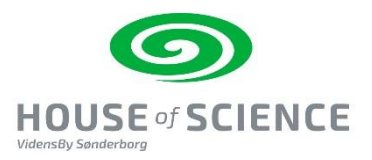

## **10.Fugtigheds måler – lav en fugtighedstester**

Vejledningen findes på [https://podconsult.dk/microbit/microbit\\_fugtighed\\_m\\_pumpe.pdf](https://podconsult.dk/microbit/microbit_fugtighed_m_pumpe.pdf)

Med micro:bit og moisture sensor fra Proto-Pic kan du kode micro:bit til at vise sur smiley, hvis plantens jord trænger til vand eller glad smiley, hvis den har vand nok.

#### Du skal bruge:

- Micro:bit med batteriholder og usb-kabel til kodning
- Fugtighedssensoren
- 3 krokodillenæb

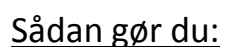

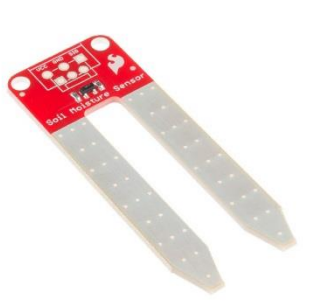

#### **Montering**

Sæt et krokodillenæb på microbittens ground (GND) og hen til sensorens minus pol (-). Sæt derefter et krokodillenæb på microbittens plus (3V) og hen til sensorens plus pol (+). Endelig skal der være et krokodillenæb til microbittens pin 0 (0) og hen til sensorens dråbe.

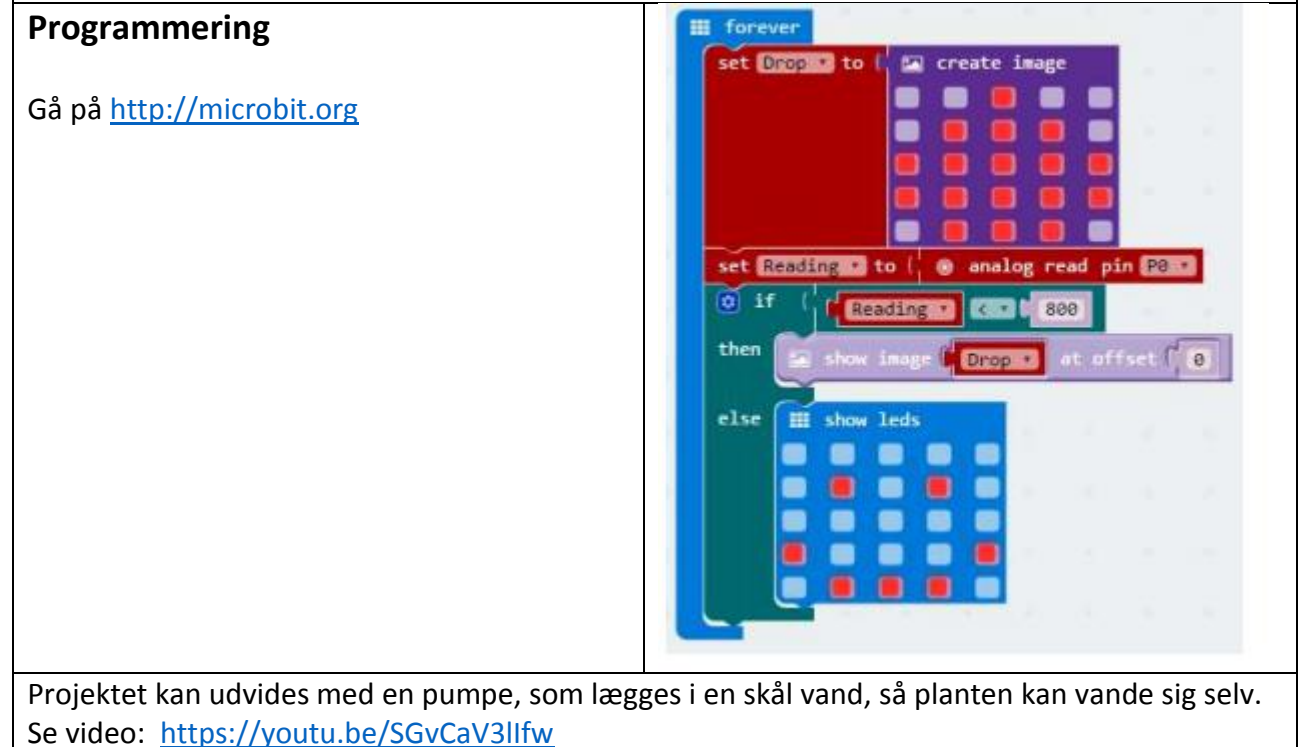

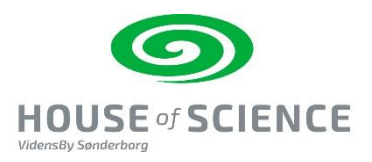

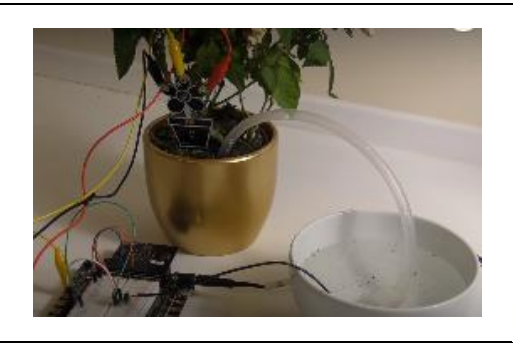

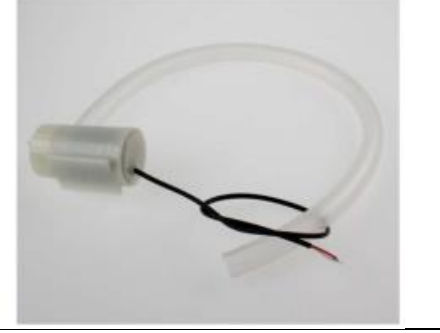

Vejledningen findes også på Micro:Bit i Skolen, lavet af Torben Baunsø - brug link: kortlink.dk/qycb

Her bruges en hjemmelavet måler af 2 søm.

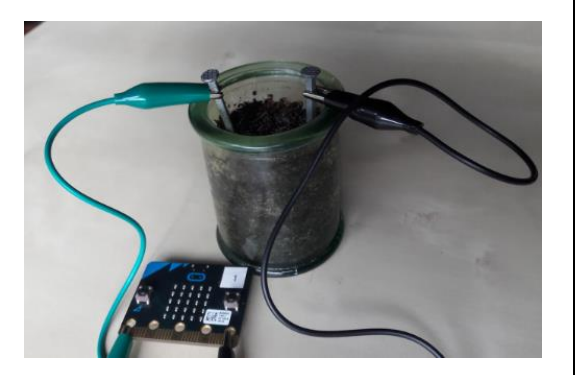

<https://docs.google.com/document/d/17LfIQz15iRg0UgslsZVTExAy8LpFN5LpXHdUDJDh5cU/edit>

I dette forløb vil vi overvåge fugtigheden i jord v.hj.a. analogt input. Micro:bittens porte P0, P1 og P2 kan aflæses analogt. Det betyder, at de kan antage værdier i området 0-1023. Målingerne skal vise, om jorden er tør eller fugtig. Hvis det ønskes, kan brugeren også tilslutte en pumpe, der vander jord, der er for tør.

# **Videovejledning**

**https://www.skoletube.dk/video/3067723/df99ce28da12 00325012**

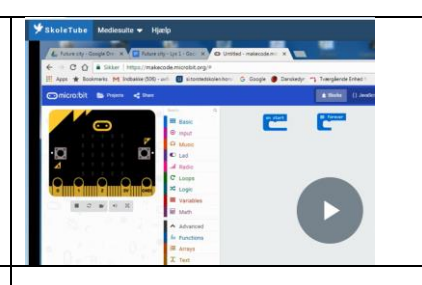

#### **Læs mere**

Forløbet er udarbejdet med afsæt i et projekt, der er beskrevet på micro:bit editorens website under "Projects". Herunder direkte link til det engelske oplæg: <https://makecode.microbit.org/projects/soil-moisture>

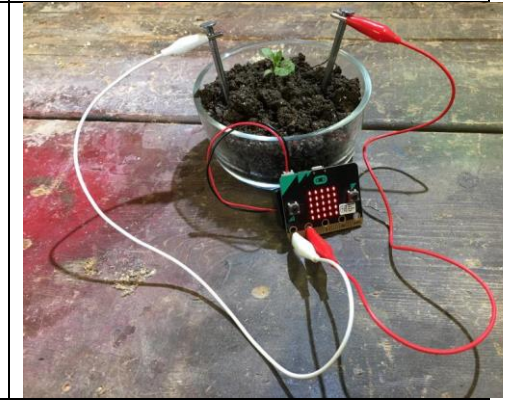

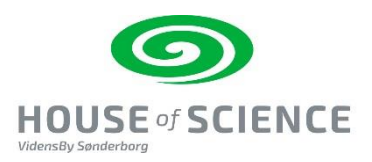

## **11.Zip Leds (bruges sammen med en kasse Inventors Kit)**

Bemærk kassen "Inventers Kit" indeholder mange mindre dele, som let kan blive væk eller let kan blive ødelagt. Det kræver ro at lave denne opgave.

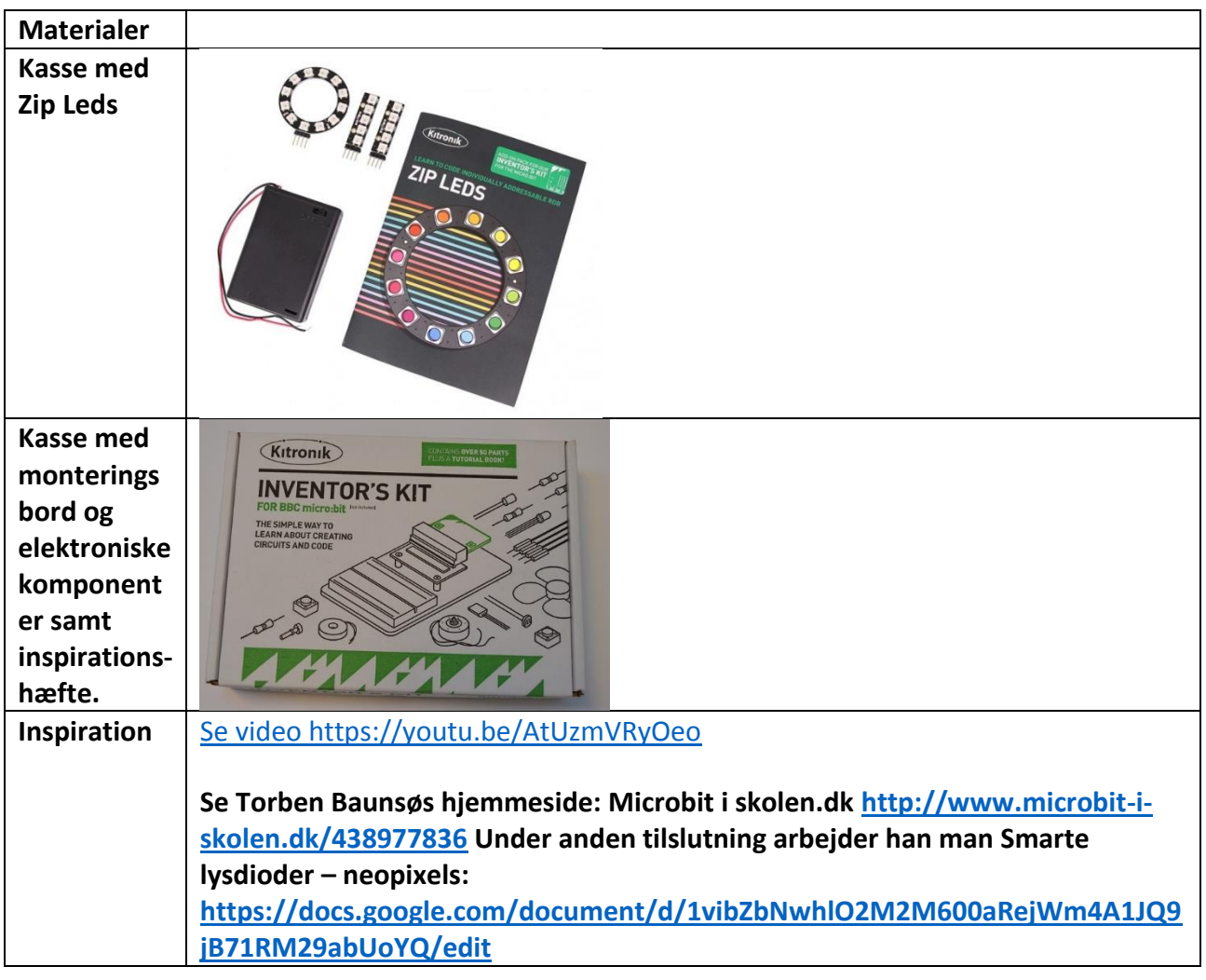

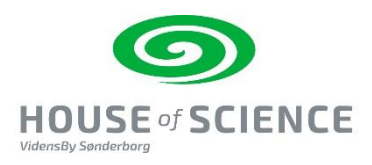

## **Indhold i kassen "Inventers Kit"**

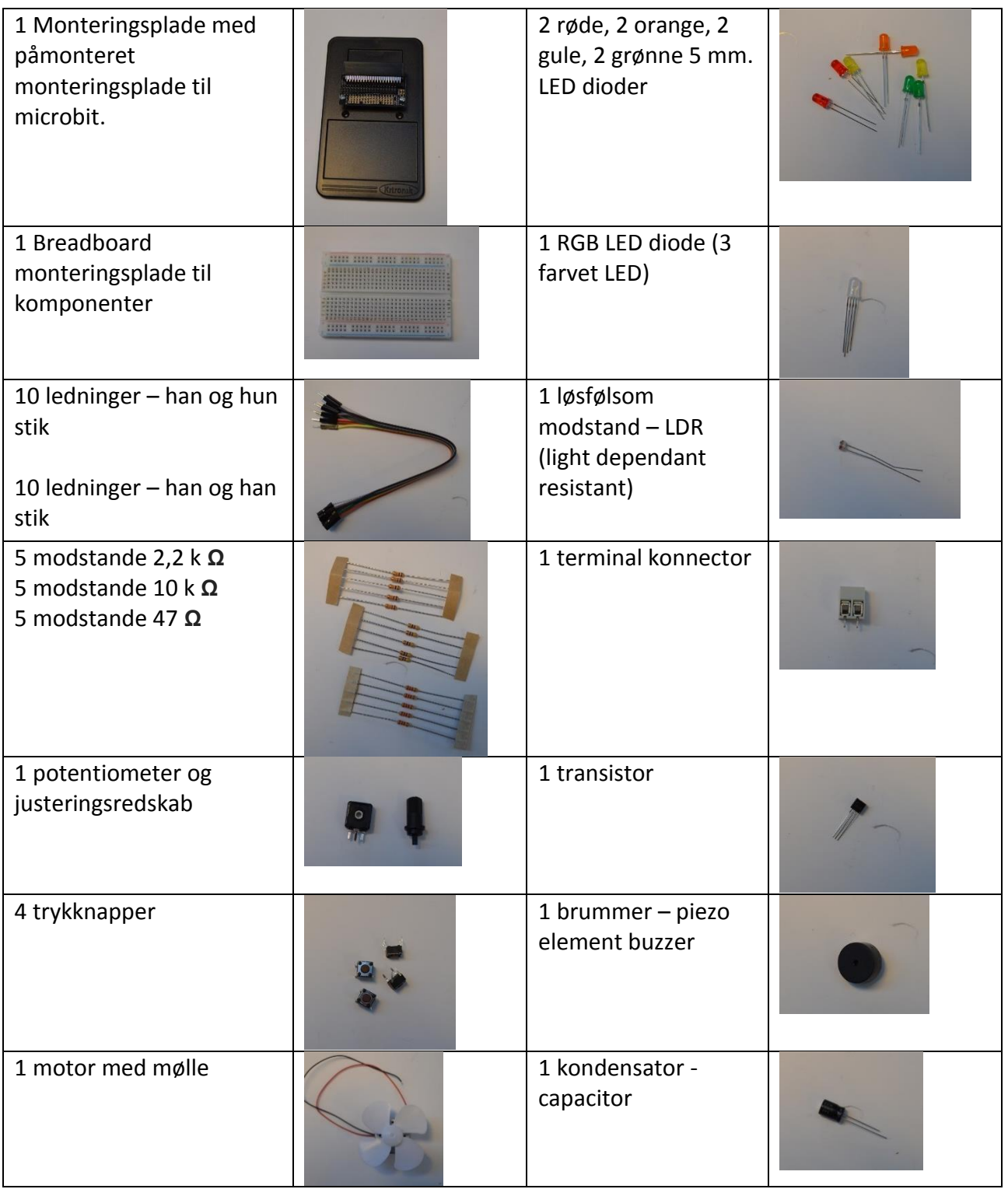

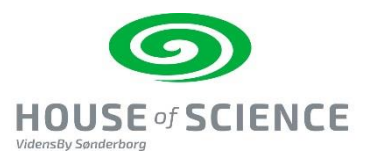

### **Indhold i Zip Leds kassen**

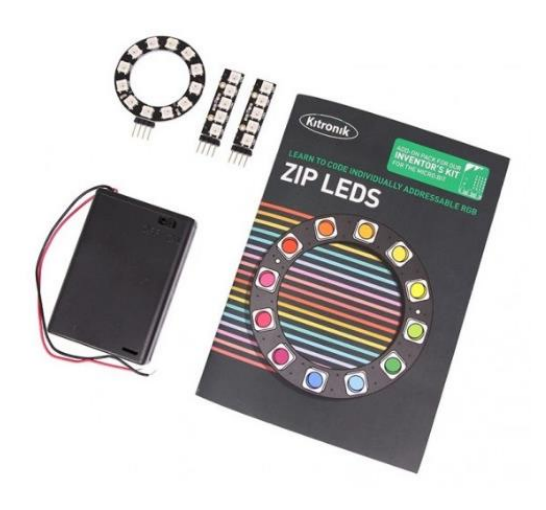

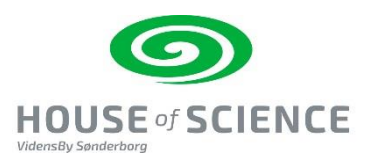

## **Indhold i Extra udstyrs kassen – Micro:bit**

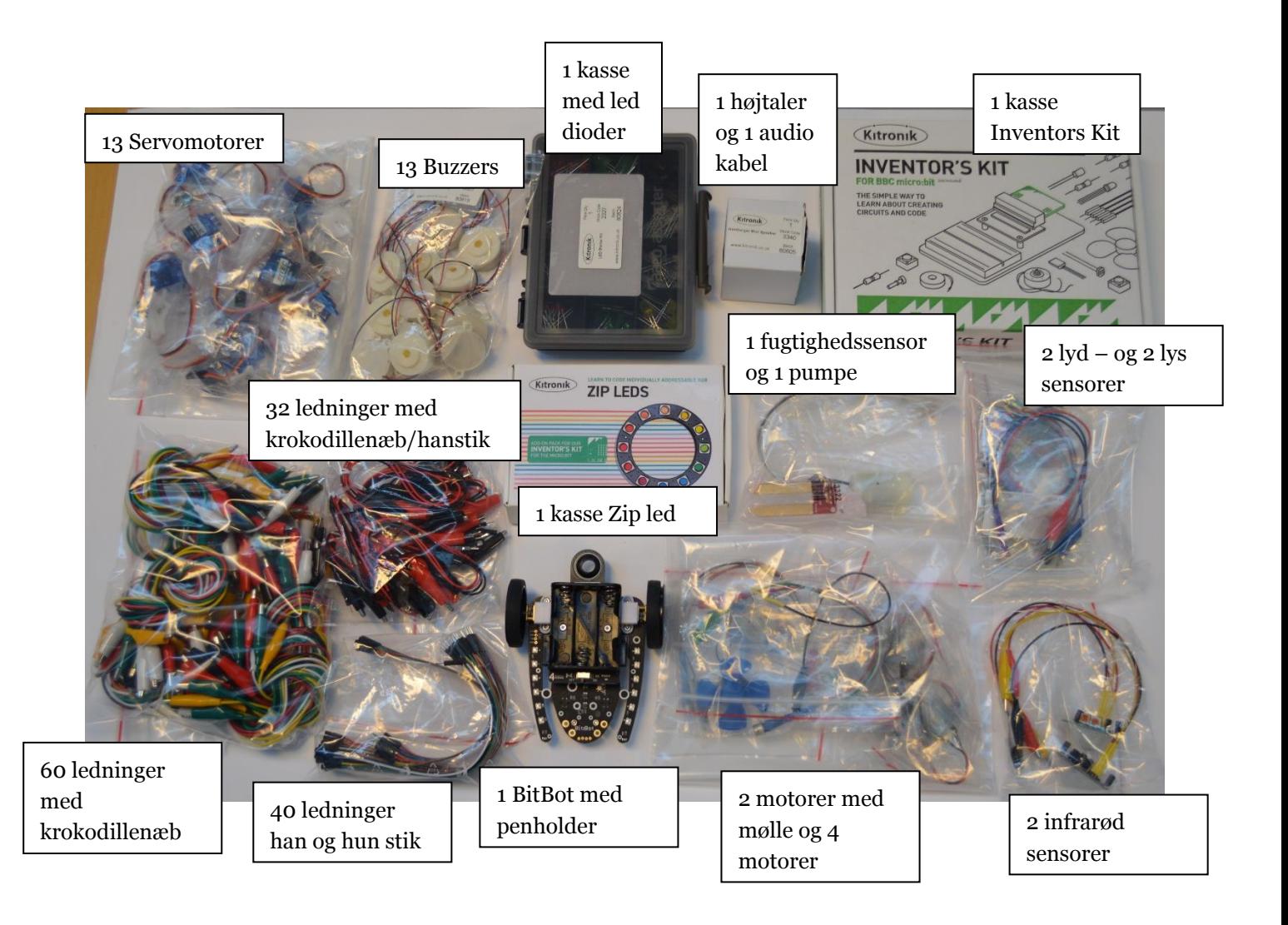

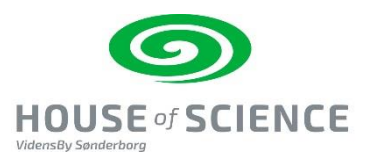

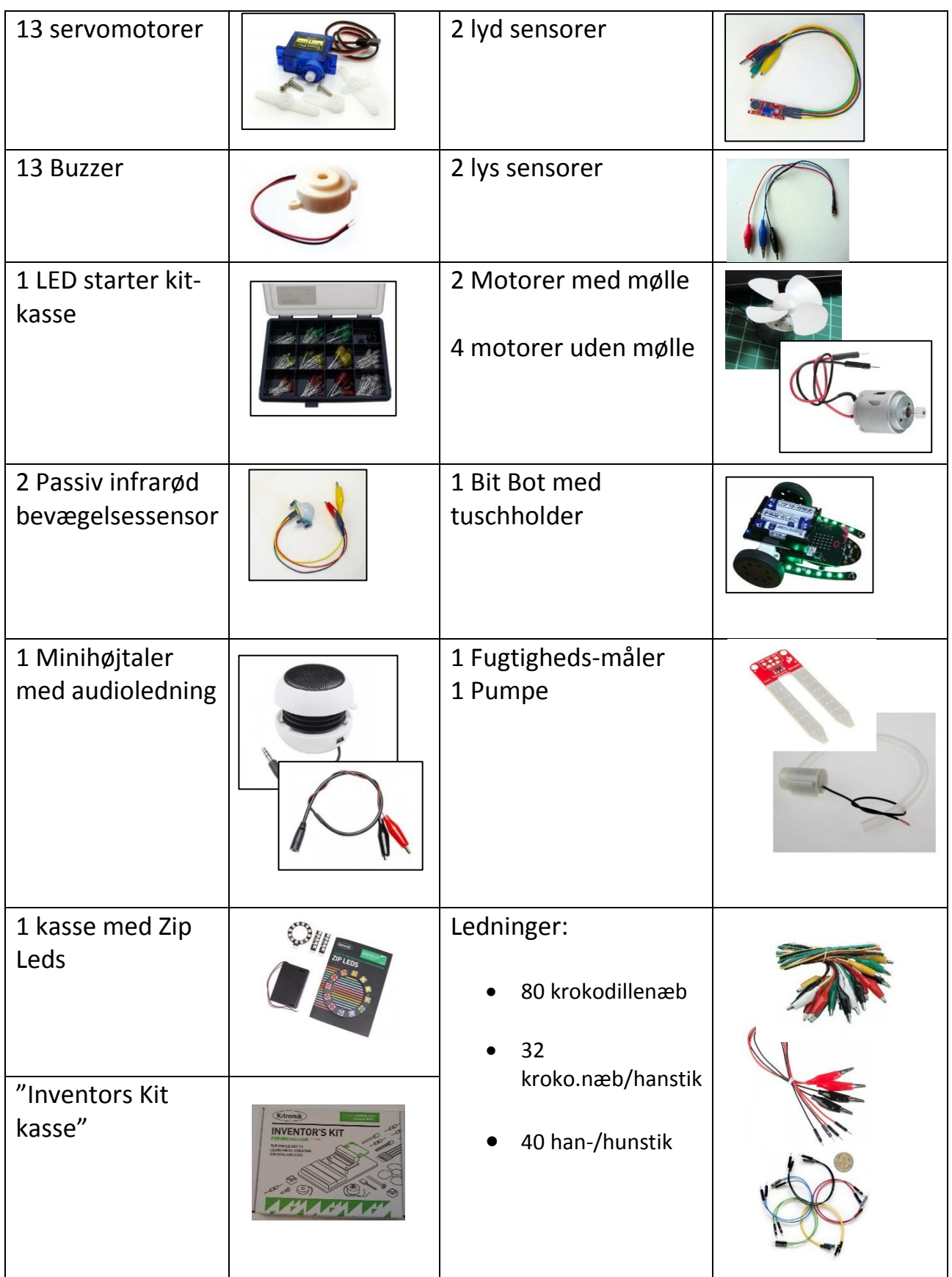